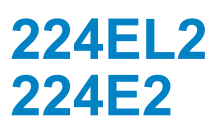

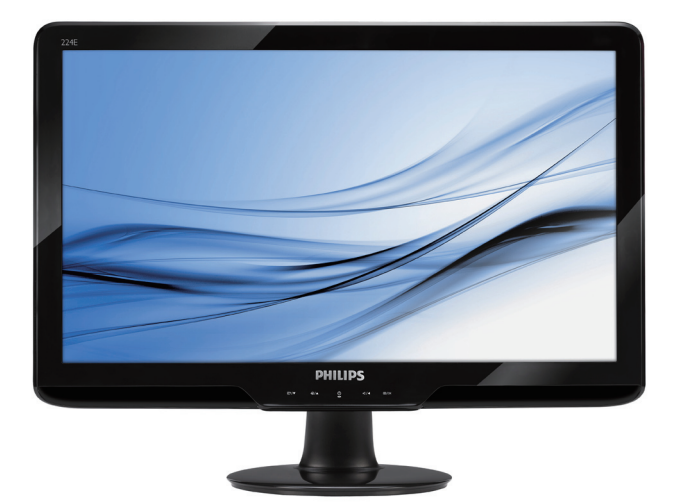

# www.philips.com/welcome

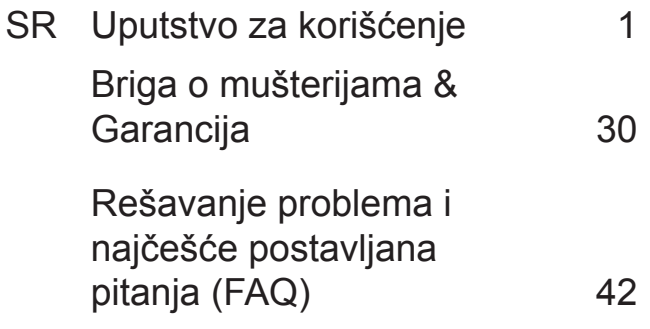

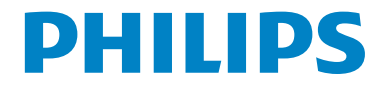

# **Sadržaj**

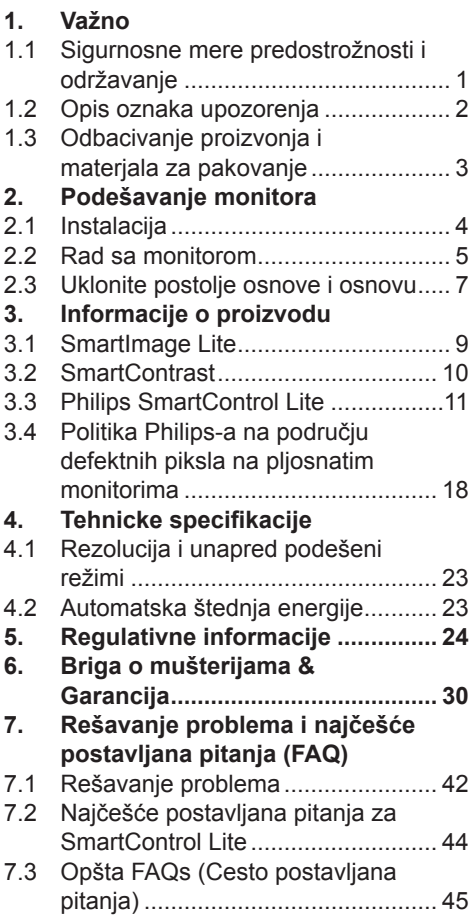

# **1. Važno**

Elektronsko uputstvo za korišćenje je namenjeno svakom ko koristi Philips monitor. Pažljivo pročitajte ovo uputstvo pre nego što počnete da koristie svoj monitor. Ono sadrži važne informacije i napomene koje se tiču rada sa vašim monitorom.

Philips-ova garancija važi pod uslovom da se proizvod ispravno upotrebljava u svrhe za koje je namenjen, u skladu sa uputstvima za rukovanje i uz prezentaciju originalne fakture ili blagajničkog računa na kome se vidi datum kupovine, naziv dilera, broj modela i serijski broj proizvoda.

### **1.1 Sigurnosne mere predostrožnosti i održavanje**

# **Upozorenja**

Korišćenje komandi, podešavanja ili procedura drukčijih od opisanih u ovom dokumentu može vas izložiti strujnom udaru i drugim električnim i/ili mehaničkim opasnostima.

Čitajte i poštujte ova uputstva kad priključujete i koristite vaš računarski monitor:

# **Operacija**

- Monitor ne sme da bude direktno izložen suncu i treba ga čuvati podalje od peći i drugih toplotnih izvora.
- Uklonite sve objekte koji bi mogli da upadnu u otvore za ventilaciju ili da spreče pravilno hlađenje elektronskih delovamonitora.
- Nemojte da blokirate otvore za ventilaciju na kućištu.
- Prilikom nameštanja monitora, proverite da su utičnica za struju i izlaz lako dostupni.
- Ukoliko isključujete monitor izvlačenjem kabla za struju ili kabla za jednosmernu struju, sačekajte 6 sekundi pre pruključivanja kabla za struju ili kabla za jednosmernu struju za normalan rad.
- Molimo Vas da uvek koristite odobrene kablove za struju koje je obezbedio Philips. Ukoliko Vaš kabl za struju nedostaje, molimo Vas da kontaktirate svoj lokalni servisni centar. (Molimo Vas, obratite se Informacionom centru za brigu o kupcima)
- Ne izlažite monitor jakim vibracijama ili jakim udarcima u toku rada.
- Nemoite oboriti ili ispustiti monitor tokom rada ili transporta.

#### **Održavanje**

- Da biste zaštitili svoj monitor od mogućeg oštećenja, ne primenjujte jak pritisak na LCD panel. Kada pomerate monitor, uhvatite ga za okvir da bi ga podigli, nemojte dizati monitor tako što ćete staviti ruku ili prste na LCD panel.
- Isključite monitor iz struje ukoliko planirate da ga ne koristite duže vreme.
- Isključite monitor iz struje ukoliko želite da ga očistite blago navlaženom krpom. Ekran možete očistiti suvom krpom kada je napajanje isključeno. Obratite pažnju da nikada ne koristite organski rastvor, poput alkohola ili tečnosti baziranih na amonijaku za čišćenje monitora.
- Da bi izbegli rizik od šoka ili trajnog oštećenja, ne izlažite monitor prašini, kiši, vodi ili sredini u kojoj ima isuviše vlage.
- Ukoliko se Vaš monitor nakvasi, obrišite ga suvom krpom što je pre moguće.
- Ukoliko strana supstanca ili voda uđu u Vaš monitor, molimo Vas da odmah isključite napajanje i izvučete utičnicu iz struje. Potom, uklonite stranu supstancu ili vodu i pošaljite monitor u servisni centar.
- Ne stavljajte i ne koristite monitor na lokacijama koje su izložene toploti, direktnom suncu ili velikoj hladnoći.
- Da bi zadržali vrhunske karakteristike svog monitora i da bi on duže trajao, molimo Vas da koristite monitor na mestima koja su u sledećem rasponu toplote i vlažnosti vazduha.
	- Temperatura: 0-40°C 32-95°F
- Vlažnost vazduha: 20-80% RH • VAŽNO: Prilikom svakog napuštanja monitora, pokrenite čuvara ekrana. Uvek aktivirajte aplikaciju za periodično osvežavanje ekrana ukoliko vaš monitor prikazuje nepromenljiv statički sadržaj. Neprekidno prikazivanje statične slike tokom dužeg vremenskog perioda može da izazove efekat "Burn-in" (osvetljenost), poznatiji i kao "after-image" (slika koja ostaje na ekranu) ili "ghost image" (fantomna slika) slike.

"Burn-in" (osvetljenost), "after-image" (slika koja ostaje na ekranu), ili "ghost image" (fantomna slika) jeste poznati fenomen u tehnologiji LCD ploca. U većini slučajeva "Burn-in" (osvetljenost), "after-image" (slika koja ostaje na ekranu) ili "ghost image" (fantomna slika), će nestati nakon nekog vremena od isključenja iz struje.

# **Upozorenje**

Ozbiljni simptomi "burn-in" (osvetljenost), "after-image" (slika koja ostaje na ekranu) ili "ghost image" (fantomna slika) ne mogu da nestanu niti da budu popravljeni. Spomenuta oštećenja nisu pokrivena garancijom.

# **Servisiranje**

- Otvor kućišta treba da otvara isključivo osoblje kvalifikovano za servisiranje.
- Ukoliko postoji potreba za bilo kakvim dokumentom da bi se obavila popravka ili integracija, molimo Vas da kontaktirate svoj lokalni centar za servisiranje. (molimo Vas da pogledate poglavlje "Centar za informisanje kupaca")
- Za informacije o transportu, molimo vas pogledajte "tehničke specifikacije".
- Nemoite da ostavite svoi monitor u kolima/kamionu gde će biti direktno izložen suncu.

# **Beleška**

Konsultujte se sa serviserom ukoliko monitor ne radi kako treba, ili ukoliko niste sigurni koju proceduru da preduzmete kada sledite instrukcije date u ovom uputstvu za korišćenje.

# **1.2 Opis oznaka upozorenja**

U sledećim potpoglavljima date su konvencije korišćene u ovom dokumentu za oznake upozorenja.

Primedbe, Opomene, i Upozorenja Neki segmenti teksta u ovom priručniku praćeni su slikom i štampani su masnim slovima ili kurzivom. Ti segmenti sadrže primedbe, opomene ili upozorenja. Njihovo značenje je sledeće:

# **Beleška**

Ova slika ukazuje na važnu informaciju ili savet koji pomaže da bolje iskoristite svoj računarski sistem.

# **Opomena**

Ova slika ukazuje na informaciju koja govori kako da izbegnete potencijalnu štetu na hardveru ili gubitak podataka.

# **Upozorenje**

Ova slika ukazuje na mogućnost telesne povrede i daje uputstva kako da se problem izbegne.

Neka upozorenja mogu biti prikazana bez prateće slike i u drukčijem formatu. U tim slučajevima je prikaz upozorenja propisan od strane nadležnog regulativnog organa.

#### **1.3 Odbacivanje proizvonja i materjala za pakovanje**

#### **Waste Electrical and Electronic Equipment-WEEE**

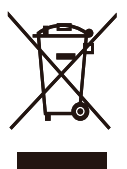

This marking on the product or on its packaging illustrates that, under European Directive 2002/96/EC governing used electrical and electronic appliances, this product may not be disposed of with normal household waste. You are responsible for disposal of this equipment through a designated waste electrical and electronic equipment collection. To determine the locations for dropping off such waste electrical and electronic, contact your local government office, the waste disposal organization that serves your household or the store at which you purchased the product.

Your new monitor contains materials that can be recycled and reused. Specialized companies can recycle your product to increase the amount of reusable materials and to minimize the amount to be disposed of.

All redundant packing material has been omitted. We have done our utmost to make the packaging easily separable into mono materials.

Please find out about the local regulations on how to dispose of your old monitor and packing from your sales representative.

# **Recycling Information for Customers**

There is currently a system of recycling up and running in the European countries, such as The Netherlands, Belgium, Norway, Sweden and Denmark.

In Asia Pacific, Taiwan, the products can be taken back by Environment Protection Administration (EPA) to follow the IT product recycling management process, detail can be found in web site www.epa.gov.tw The monitor contains parts that could cause damage to the nature environment. Therefore, it is vital that the monitor is recycled at the end of its life cycle. For help and service, please contact Consumers Information Center or F1rst Choice Contact Information Center in each country.

# **2. Podešavanje monitora Instalirajte postolje**

# **2.1 Instalacija**

#### 1 Sadržaj paketa

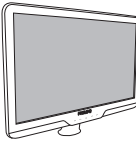

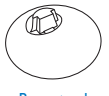

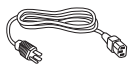

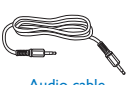

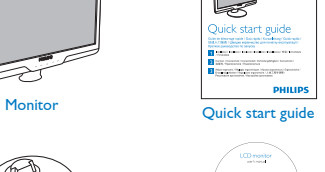

LCD Monitor

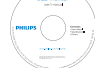

Base stand EDFU CD

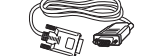

Power cord VGA signal cable (optional)

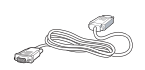

Audio cable **DVI** cable (optional)

- 
- 1. Postavite lice monitora na glatku površinu vodeći računa da izbegnete grebanje ili oštećivanje ekrana. Potom podignite postolje monitora.

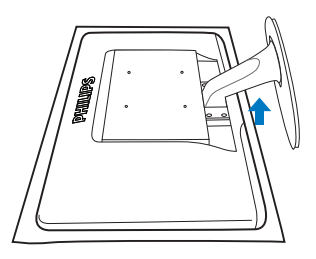

2. Držite postolje monitora sa obe ruke i čvrsto ubacite postolje osnove u stub osnove.

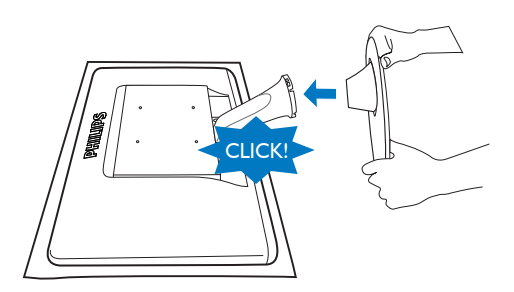

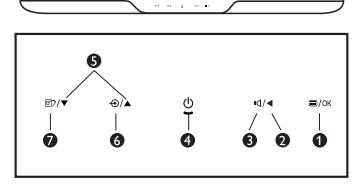

- $\bigcirc$   $\bigcirc$ /OK: Da biste pristupili meniju na ekranu.
	- : Vratite se na prethodni nivo na meniju na ekranu.
- ❸ : Za podešavanje tona prikaza.  $\bullet$ 
	- : Za uključivanje i isključivanje monitora.
- Ø. ▲ ▼ : Za podešavanje menija na ekranu.
- 6  $\Theta$ : Da bi promenili ulazni izbor signala.
- m : SmartImage Lite. Postoii tri ൶ režima između kojih možete da odaberete: Standardni, Internet, Igrice.

#### **Priključivanje na PC**

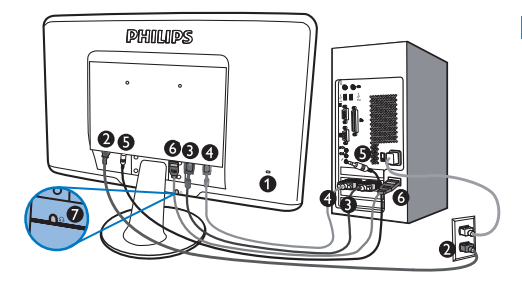

- **O** Kensington brava protiv krađe
- **2** Priključak izmenične struje
- **B** DVI-D ulaz (dostupno za odabrani model)
- **4** VGA ulaz
- **B** Audio ulaz
- **6** HDMI ulaz
- **O** Priključak za slušalice

Povežite sa kompjuterom

- 1. Spojite čvrsto strujni kabl na poleđinu monitora.
- 2. Isključite kompjuter i otkačite njegov kabl za napajanje.
- 3. Povežite signalni kabl monitora na video konektor na zadnjoj strani kompjutera.
- 4. Povežite PC audio kabl za audio konektor na poleđini vašeg kompjutera.
- 5. Utaknite kabl za napajanje kompjutera i monitora u najbližu utičnicu.
- 6. Uključite kompjuter i monitor. Ukoliko monitor prikazuje sliku, instalacija je završena.

#### **2.2 Rad sa monitorom**

**Opis prednje strane monitora**

# **Šta je prikaz na ekranu (OSD)?**

On-Screen Display (OSD) ili drugačije Ekranski meni ugrađen je u sve Philipsove LCD monitore. On dopušta da krajnji korisnik prilagodi performanse ekrana ili odabere funkcije monitora direktno preko prozora sa uputstvima koji se pojavljuje na ekranu. Interfejs menija na ekranu koji je jednostavan za korišćenje prikazan je ispod:

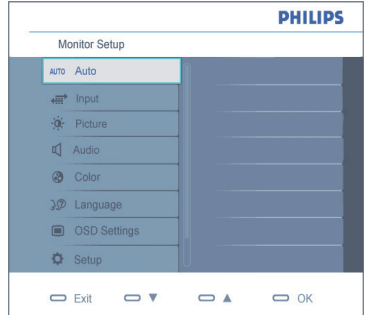

#### **Osnovne i jednostavne instrukcije o kontrolnim tasterima**

U OSD-u (ekranskom meniju) koji je prikazan iznad, korisnici mogu da pritisnu  $\blacktriangledown$  astere na okviru oko LCD stakla da bi pomerili kurzor, **OK** da bi potvrdili izbor ili promenu.

#### **Meni na ekranu**

Na donjoj skici prikazana je opšta struktura OSD. Možete je koristiti kao referencu kada ubuduće budete želeli da nađete sopstveni put za razna podešavanja.

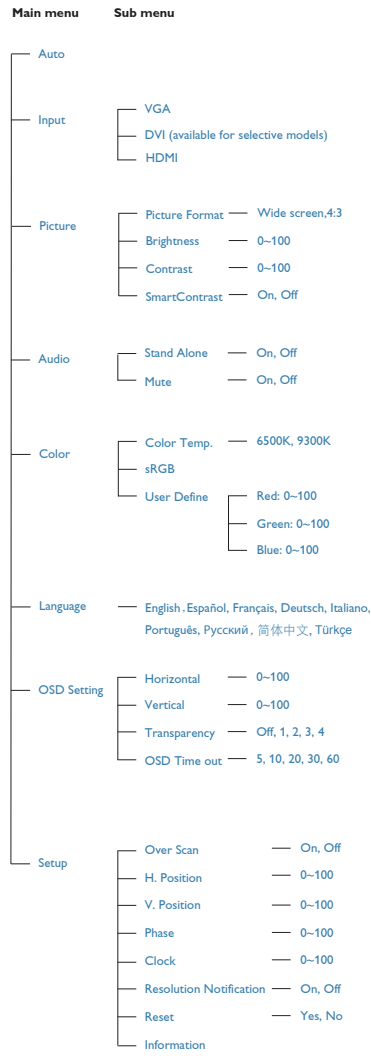

# **Obaveštenje o rezoluciji**

Ovaj monitor dizajniran je za optimalan rad na svojoj osnovnoj rezoluciji, 1920x1080@60Hz. Kade se monitor uključi u drugačijoj rezoluciji, pojaviće se upozorenje: Use 1920x1080@60Hz for best results. (Upotrebite 1920x1080@60Hz za najbolje rezultate)

Prikazivanje upozorenja o osnovnoj rezoluciji može se isključiti u Setap-u (podešavanjima) u OSD meniju (meniju koji se prikazuje na ekranu.

# **Fizicka funkcija**

#### Nagib

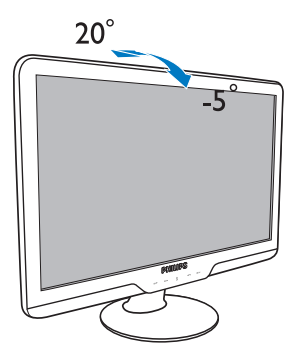

#### **2.3 Uklonite postolje osnove i osnovu**

#### **Uklonite postolje osnove**

Pre nego što počnete da rastavljate osnovu monitora, molimo vas da pratite instrukcije ispod da biste izbegli oštećenje ili povredu.<br>'

1. Postavite lice monitora na glatku površinu vodeći računa da izbegnete grebanje ili oštećivanje ekrana.

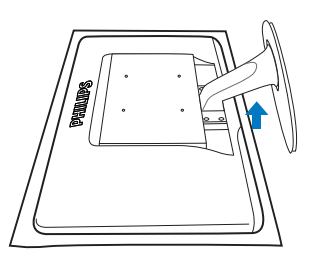

2. Pritisnite stezaljke za učvršćivanje da biste odvojili postolje baze od stuba.

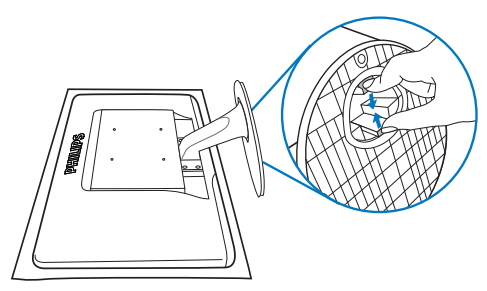

# **Uklonite postolje**

Stanje:

- Za aplikacije za VESA standardno montiranje
- **11** Uklonite 4 poklopca za zavrtnje.

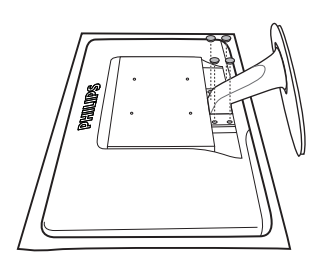

**22** Uklonite 4 zavrtnja, a potom uklonite osnovu od monitora.

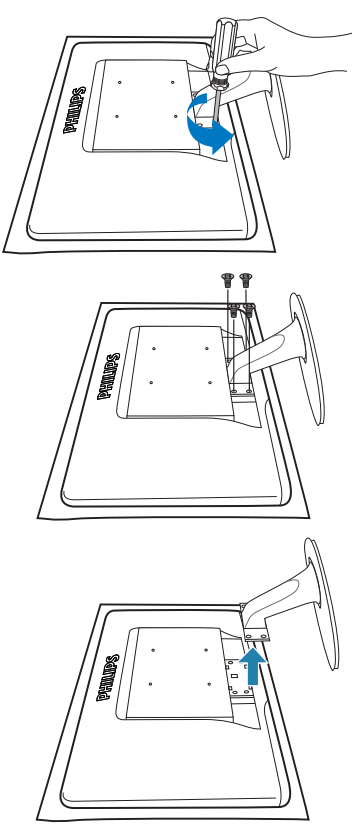

# **Beleška**

Ovaj monitor prihvata 100mm x 100mm VESA-saglasni interfejs za montiranje.

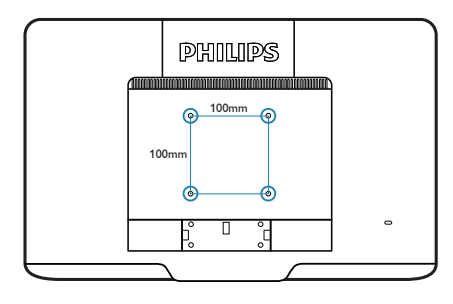

#### **Kako aktivirati SmartImage Lite?**

# **3. Informacije o proizvodu**

#### **3.1 SmartImage Lite**

# **Šta je to?**

SmartImage Lite nudi unapred obavljena podešavanja koja optimiziraju ekran za razne vrste sadržaja, dinamicno podešavajuci svetlost, kontrast, boju i oštrinu u stvarnom vremenu. Bilo da radite sa testualnim aplikacijama, prikazujete slike ili gledate video, Philips SmartImage Lite isporučuje optimizovan rad monitora.

#### **Zašto mi je to potrebno?**

Želite monitor koji pruža optimizovan prikaz svih vaših omiljenih tipova sadržaja, SmartImage Lite softver dinamično podešava osvetljenje, kontrast, boju i oštrinu u realnom vremenu da bi povećao vaše iskustvo gledanja monitora.

#### **8** Kako radi?

SmartImage Lite predstavlja ekskluzivnu, vodecu snagu Philips tehnologije koja analizira sadržaj prikazan na ekranu. Na osnovu scenarija koji ste odabrali, SmartImage Lite dinamično povećava kontrast, zasićenje boja i oštrinu slika da bi poboljšao prikazani sadržaj – sve u realnom vremenu sa pritiskom na jedan taster.

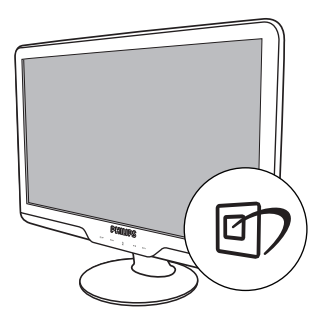

- **1.** Pritisnite **traži SmartImage Lite na** ekranu.
- **2.** Držite taster **n** kako biste birali izmedu Standardni, Internet, Igrice.
- **33** SmartImage Lite ce ostati na ekranu 5 sekundi ili možete takode pritisnuti "**OK**" ("U redu") za potvrdu.
- **44** Kada se SmartImage Lite aktivira, sRGB šema se automatski deaktivira. Da biste koristili sRGB morate da deaktivirate SmartImage Lite pomocu ワ tastera na prednjem oknu Vašeg monitora.

Pored korišcenja m tastature za pretraživanje, možete takode pritisnuti tastere da izaberete i pritisnete "**OK**" ("U redu") za potvrdu izbora i zatvoriti SmartImage Lite OSD.

Postoji tri režima između kojih možete da odaberete: Standard (Standardni), Internet, Game (Igra).

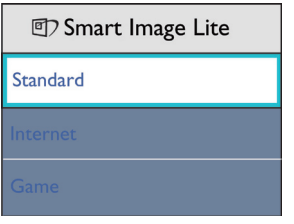

- **Standard (Standardni):** Poboljšava tekst i prigušuje svetlost kako bi se poboljšala citljivost i smanjilo naprezanje ociju. Ovaj režim znacajno poboljšava citljivost i produktivnost kada radite sa spreadsheet-ima, PDF fajlovima, skeniranim clancima ili drugim opštim kancelarijskim aplikacijama.
- **Internet:** Ovaj profil kombinuje zasicenost boje, dinamican kontrast i poboljšanje oštrine za prikaz fotografija i drugih slika sa izuzetnom jasnocom u rezonantnim bojama – sve bez rucnog rada i zamagljenih boja.
- **Game (Igra):** Uključite kolo za štedni hod za najbolje vreme odgovora, smanjite reckave ivice za brzo pokretne objekte na ekranu, povećajte opseg kontrasta za svetlu i tamnu šemu, ovaj profil isporučuje najbolje igračko iskustvo za igrače.

# **3.2 SmartContrast**

# **Šta je to?**

Jedinstvena tehnologija koja dinamicno analizira prikazani sadržaj i automatski optimizira odnos kontrasta LCD monitora za maksimalnu vizuelnu jasnocu i uživanje u gledanju, pojacavajuci pozadinsko osvetljenje za jasnije, oštrije i svetlije slike ili potamnjujuci pozadinsko osvetljenje za jasniji prikaz slika na tamnim pozadinama.

# **Zašto mi je to potrebno?**

Želite najbolju vizuelnu jasnocu i uživanje u gledanju svake vrste sadržaja. SmartContrast (Smart kontrast) dinamicno kontroliše kontrast i podešava pozadinsko osvetljenje za jasnije, oštrije i svetlije igranje igrica i video slika ili prikazuje jasan, citljiv tekst za kancelarijski rad. Smanjujuci elektricnu potrošnju Vašeg monitora, štedite troškove energije i produžujete život Vašeg monitora.

# **B** Kako radi?

Kada aktivirate SmartContrast (pametni kontrast), on će analizirati sadržaj koji prikazujete u realnom vremenu radi podešavanja boje i kontrole intenziteta pozadine. Ova funkcija će dinamično povećati kontrast radi velikog iskustva u zabavi prilikom gledanja video zapisa ili igranja igrica.

# **3.3 Philips SmartControl Lite**

Novi Phillips-ov SmartControl Lite softver vam omogućuje da upravljate svojim monitorom preko grafičkog interfejsa na ekranu koji se lako koristi. Komplikovana podešavanja su stvar prošlosti dok vas ovaj jednostavni softver vodi kroz fino podešavanje rezolucije, kalibraciju boje, podešavanje sata/faze, podešavanja RGB bele tačke, itd.

Opremljen najnovijom tehnologijom u jezgru algoritma za brzu obradu i odgovore, ovaj primamljivi softver baziran na animiranim ikonicama, kompatibilan sa Windows 7 je tu da poboljša vaše iskustvo sa Philips monitorima!

# **Instalacija**

- Sledite uputstva i obavite instalaciju.
- Možete da ga pokrenete kada završite sa instalacijom.
- Ukoliko želite da zapocnete kasnije, možete kliknuti na precicu na desktopu ili toolbar.

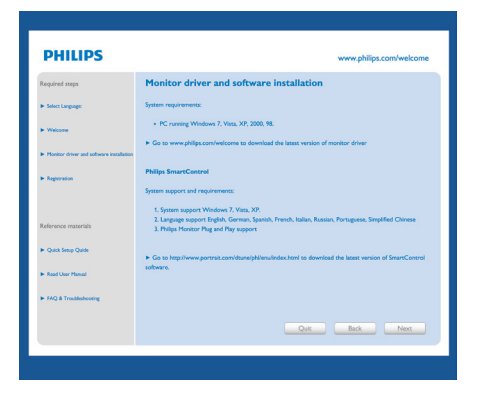

# **Čarobnjak za prvo pokretanje**

- Prvi pun nakon instaliranja SmartControl Lite, automatski će ići do čarobnjaka za pokretanje po prvi put.
- Wizard ce Vas voditi kroz podešavanja performansi Vašeg monitora korak po korak.
- Možete ici i na meni Plug-in da startujete wizard kasnije.
- Možete podešavati više opcija bez wizard-a preko standardnog prozora.

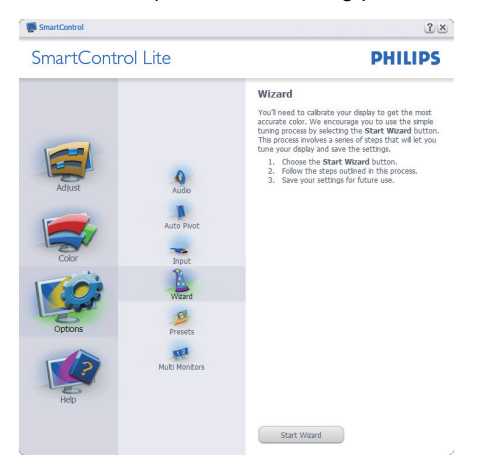

# **Startujte sa standardnim prozorom:**

#### **Adjust menu (Meni za podešavanje):**

- Adjust Menu (Meni za podešavanje) omogucava Vam da podesite Brightness (svetlost), Contrast (kontrast), Focus (fokus), Position (položaj) i Resolution (rezoluciju).
- Možete slediti uputstva i obaviti podešavanje.
- Cancel (Otkažite) poruke ukoliko želite da otkažete instalaciju.

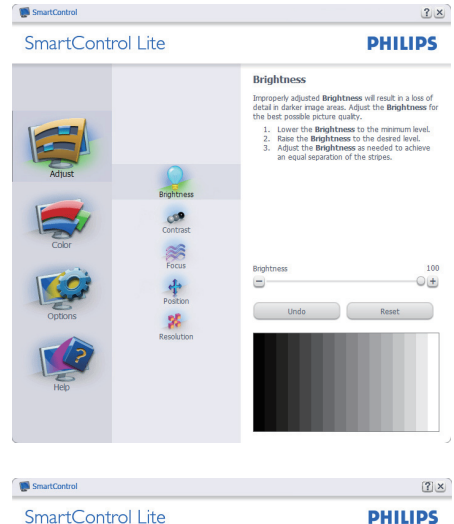

SmartControl Lite

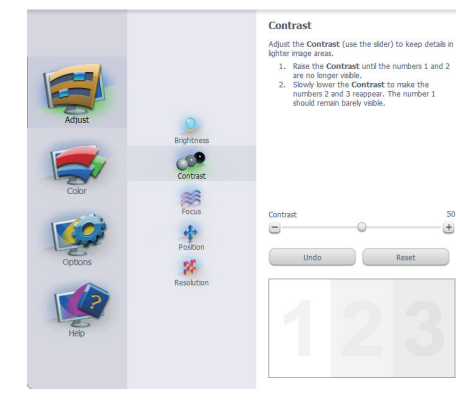

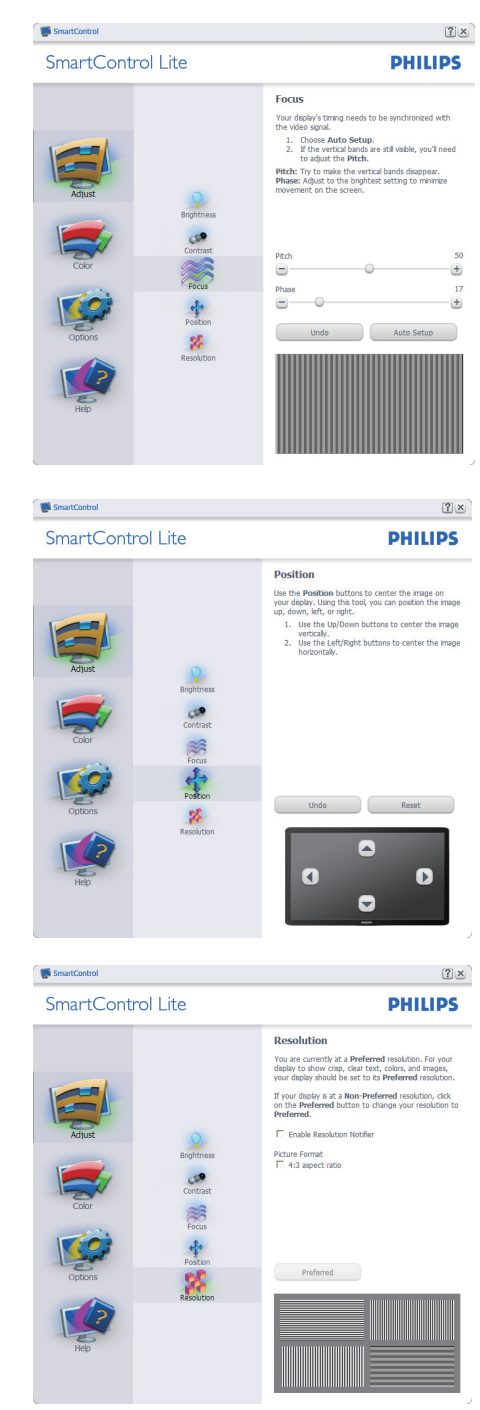

# **Meni boje:**

- Color Menu (Meni boje) Vam omogucava da podesite RGB, Black Level (nivo crne), White Point (belu tacku), Color Calibration (kalibraciju boje), i SmartImage Lite (Pogledajte odeljak SmartImage Lite – Smart slika).
- Možete slediti uputstva i obaviti podešavanje.
- Pogledajte tabelu ispod za osnovu jedinice pod menija na Vašem ulazu.
- Primer za kalibraciju Color (boje)

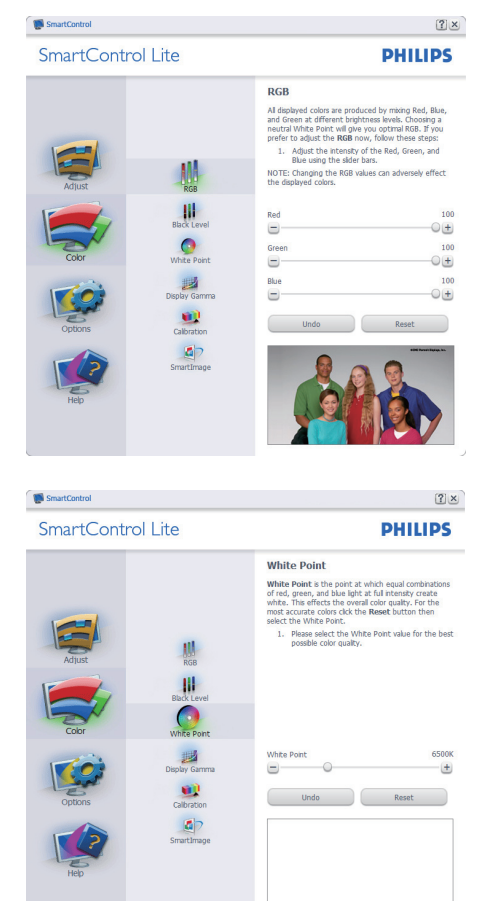

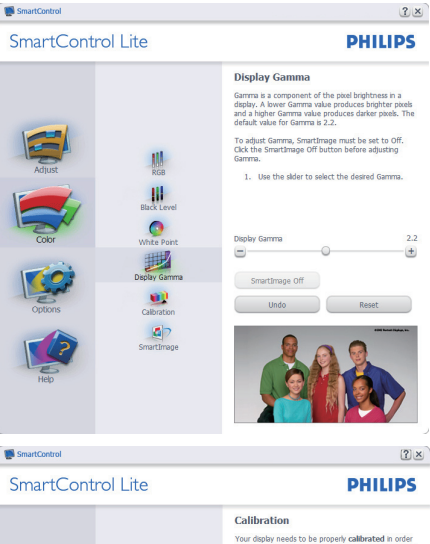

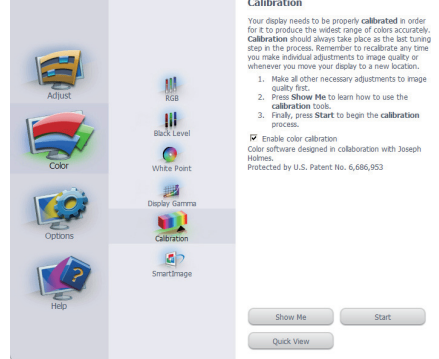

- **11** "Show Me" ("Pokaži mi") startuje prirucnik za kalibraciju boje.
- **22** Start startuje sekvencu od 6 koraka za kalibraciju boje.
- **3.** Quick View (Brzi pogled) unosi prethodne/naredne slike.
- **44** Da biste se vratili na naslovni prozor za Color (boju), kliknite taster Cancel (Otkaži).
- **55** Aktivirajte kalibraciju boje po osnovnom podešavanju je ukljucen. Ukoliko nije cekirano, ne dozvoljava kalibraciju boje, zatamni tastere start (pocetak) i quick view (brzi pogled).
- **6.** Morate imati informacije o patentu u ekranu za kalibraciju.

# **Prvi ekran za kalibraciju boje:**

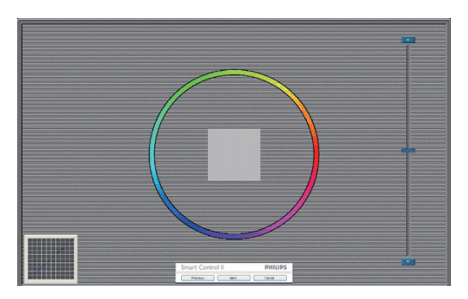

- Previous (Prethodni) taster je deaktiviran do drugog ekrana za boju.
- Sledece je uspešan cilj (6-ciljeva).
- Finalno ide prozor File>Presets (Fajl/ unapred obavljena podešavanja).
- Cancel (Otkaži) zatvara UI i vraca na stranicu plug in.

#### **SmartImage Lite**

Omogucava korisniku da promeni podešavanja za podešavanja boljeg prikaza zasnovanog na sadržaju.

Kada se podesi Entertainment (Zabava), SmartContrast (Smart kontrast) i SmartResponse (Smart odgovor) su aktivirani.

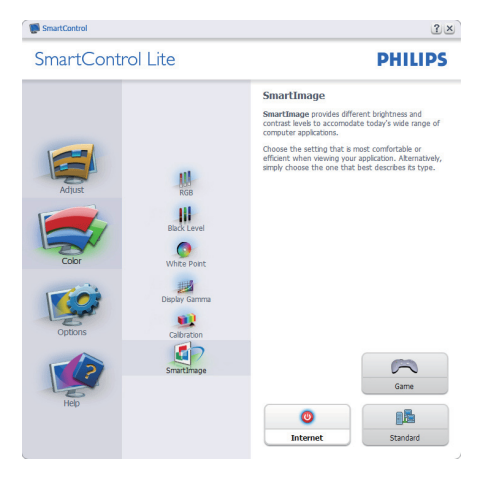

# **Options>Preferences (Opcije>Preference)**

– Bice aktivan samo izborom Preferences (Preferenci) iz padajuceg menija Options (Opcije). Na nepodržanom ekranu sposobnom za DDC/CI, samo su prozori Help (Pomoc) i Options (Opcije) dostupni.

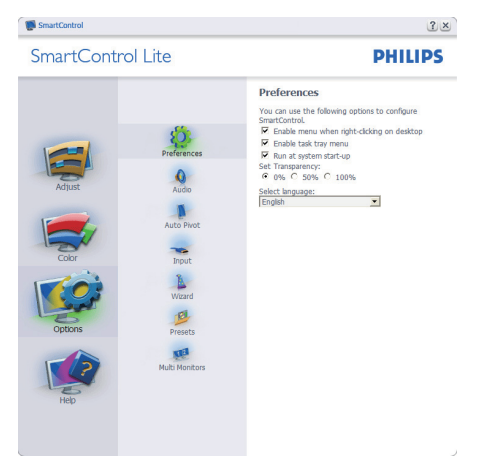

- Prikazuje trenutna podešavanja preferenci.
- Cekiran kvadrat omogucava osobinu. Kvadrat za cekiranje je nasumican.
- Enable Context Menu (Aktiviraj Kontekst meni) na desktopu je cekiran (On - Ukljuceno) prema osnovnom podešavanju. Enable Context (Omogućavanje kontekst) menija prikazuje SmartControl Lite izbore za odabiranje podešavanja unapred i podešavanje ekrana prilikom desnog klika na kontekst meniju desktopa. Disabled (Onemogućeno) uklanja SmartControl Lite sa kontekst menija desnog klika.
- Ikona Enable Task Tray (Aktiviraj Task Tray) je cekirana (On - Ukljuceno) prema osnovnom podešavanju. Omogućavanje kontekst menija prikazuje meni trake sa zadacima za SmartControl Lite. Desnim klikom na ikonu task tray pokazuje opcije menija za Help (Pomoc), Technical Support (Tehnicku podršku).

Cekirajte za Upgrade (Visina), About (O), i Exit (Izlaz). Kada se meni Enable task tray (Aktiviraj Task Tray) deaktivira, ikona task tray ce pokazivati samo EXIT (IZLAZ).

- Run at Startup (Kreni na pocetku) je cekirano (On) prema osnovnom podešavanju. Kada se onemogući, SmartControl Lite se neće pokrenuti pri startu i neće biti na traci sa zadacima. Jedini način da se pokrene SmartControl Lite je sa prečice na desktopu ili preko programskog fajla. Svako prethodno podešavanje podešeno na run at startup nece funkcionisati kada ovaj prozor nije cekiran (Deaktiviran).
- Omogućite režim transparentnosti (Windows 7, Vista, XP). Osnovno je 0% neprozirno.

**Options>Input (Opcije>Unos)** – Bice aktivan samo kada izaberete Input (Unos) iz padajuceg menija Options (Opcije). Na nepodržanom ekranu koji je sposoban za DDC/CI, samo su prozori Help (Pomoc) i Options (Opcije) dostupni. Sve druge SmartControl Lite tabele nisu dostupne.

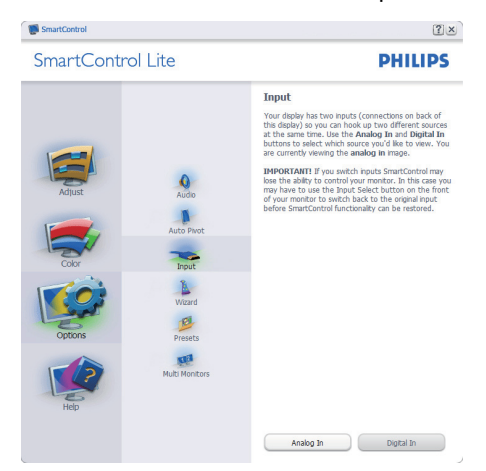

• Prikazuju prozor Source instruction (Izvorno uputstvo) i izvorno podešavanje trenutnog unosa.

• Na ekranima sa jednim ulazom, ovaj prozor nece biti vidljiv.

#### **Options>Audio (Opcije>Audio)** – Bice aktivan samo kada se izabere Volume

(Jacina) iz padajuceg menija Options (Opcije).

Na nepodržanom ekranu koji je sposoban za DDC/CI, samo su prozori Help (Pomoc) i Options (Opcije) dostupni.

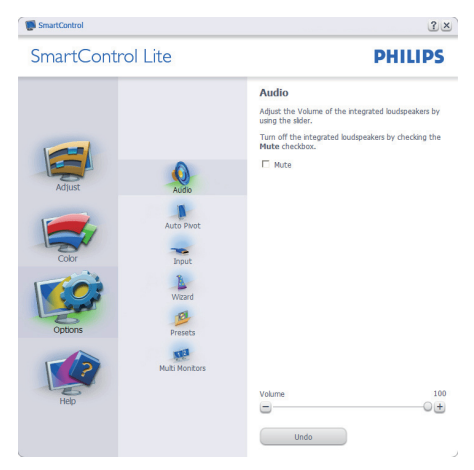

# **Help>User Manual (Pomoc>Prirucnik**

**za korisnike)** - Bice aktivan samo kada se izabere User Manual (Prirucnik za korisnike) iz padajuceg menija Help (Pomoc). Na nepodržanom ekranu sposobnom za DDC/ CI, samo su prozori Help (Pomoc) i Options (Opcije) dostupni.

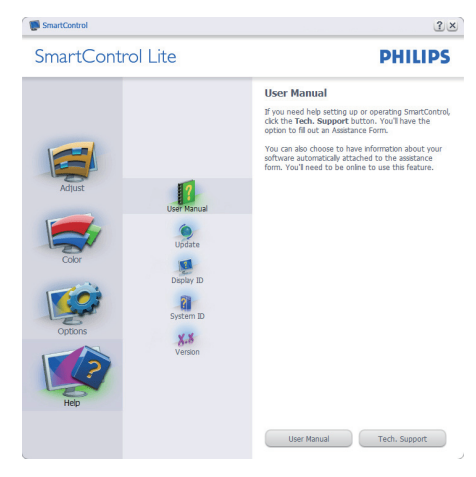

**Help>Version (Pomoc>Verzija)** - Bice aktivan samo kada se izabere Version (Verzija) iz padajuceg menija Help (Pomoc). Na nepodržanom ekranu sposobnom za DDC/CI, samo su prozori Help (Pomoc) i Options (Opcije) dostupni.

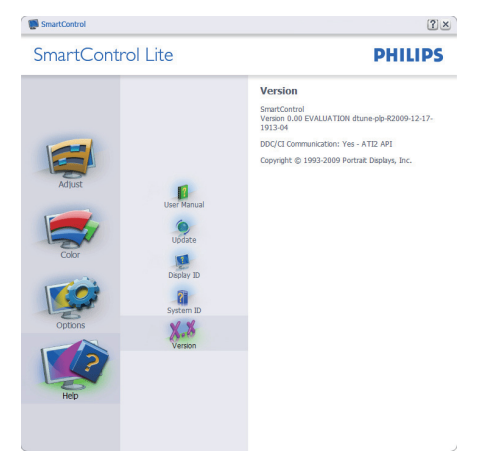

#### **Context Sensitive menu (Meni osetljiv na kontekst)**

Context Sensitive meni je aktiviran prema osnovnom podešavanju. Ukoliko je meni Enable Context (Aktiviraj kontekst) cekiran u prozoru Options>Preferences (Opcije>Preference), onda ce meni biti vidljiv.

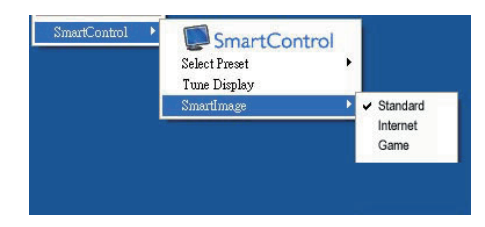

Context (Kontekst) meni ima cetiri ulaza:

- SmartControl Lite Kada je prikazan odabran About Screen (O ekranu).
- Select Preset (Izaberi unapred obavljeno podešavanje) – Nudi hijerarhijski meni sacuvanih unapred obavljenih podešavanja za momentalnu upotrebu. Znak za cekiranje pokazuje trenutno izabrano unapred obavljeno podešavanje. Fabricko unapred obavljeno podešavanje se može pozvati i iz padajuceg menija.
- Tune Display (Prikaz melodije) Otvara SmartControl Lite kontrol panel.
- SmartImage Lite Proverite trenutna podešavanja, Standardni, Internet, Igrice.

# **Task Tray meni aktiviran**

Meni trake sa zadacima može da se prikaže klikom na SmartControl Lite ikonicu sa trake sa zadacima. Levi klik ce pokrenuti aplikaciju.

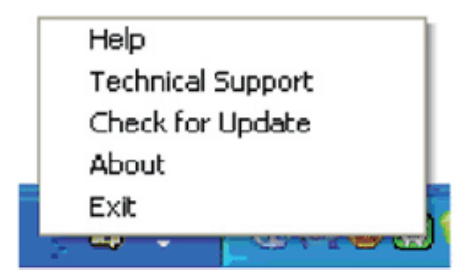

Task tray ima pet ulaza:

- Help (Pomoc) Pristup fajlu User Manual (Prirucnik za korisnike): Otvorite fajla Uputstva za korišćenje koristeći prozor podrazumevanog pretraživača.
- Technical Support (Tehnicka podrška) prikazuje stranicu za tehnicku podršku.
- Check for Update (Proverite ažuriranje) – vodi korisnika do PDI pristaništa i proverava korisnikovu verziju u odnosu na najnoviju dostupnu.
- About (O) Prikazuje detaljne informacije referenci: verziju proizvoda, podatke iz štampe, i naziv proizvoda.
- Exit (Izlaz) zatvorite SmartControl Lite Da pokrenete SmartControl Lite ponovo, odaberite SmartControl Lite sa programskog menija, kliknite duplim klikom na desktop PC ikonicu ili restartujte sistem.

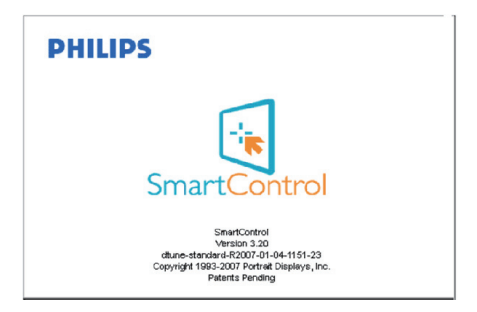

#### **Task Tray meni deaktiviran**

Kada se Task Tray deaktivira u folderu preference, dostupan je samo izbor EXIT (IZLAZ). Da u potpunosti uklonite SmartControl Lite sa trake sa zadacima, onemogućite Run at Startup (pokreni pri startu) u Options>Preferences (Opcije>Preferiranja).

# **3.4 Politika Philips-a na području defektnih piksla na pljosnatim monitorima**

Philips nastoji da isporuči proizvode najvišeg kvaliteta. Mi koristimo neke od najsavremenijih proizvodnih procesa u našoj branši i sprovodimo strogu kontrolu kvaliteta. Međutim, defekti piksla i subpiksla na TFT LCD pločama koje se koriste u pljosnatim monitorima ponekad su neizbežni. Nijedan proizvođač ne može garantovati da paneli neće imati defektne piksle, a Philips garantuje da će svaki monitor koji ima neprihvatljiv broj defekata popraviti ili zameniti pod garancijom. U ovom obaveštenju opisani su tipovi defekata piksla i definisan prihvatljiv nivo defekata za svaki tip. Da bi se steklo pravo na popravku ili zamenu pod garancijom broj defektnih piksla na TFT LCD ploči mora biti iznad ovih prihvatljivih nivoa. Na primer, na XGA monitoru od 19" broj defektnih sub-piksla ne sme biti veći od 0,0004%. Pošto se neki tipovi i kombinacije tipova defekata piksla više primećuju nego drugi, Philips je za njih postavio čak i više standarde kvaliteta. Ova polica važi svugde po svetu.

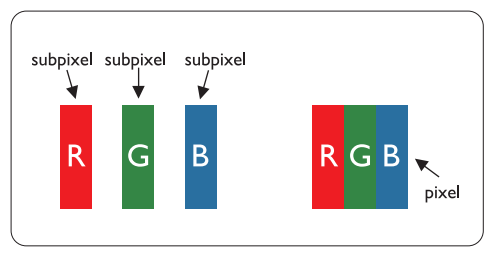

# **Piksli i sub-piksli**

Piksl ili element slike sastoji se od tri subpiksla primarne boje (crvene, zelene i plave). Veliki broj piksla zajedno čini sliku. Kada su svi sub-piksli jednog piksla osvetljeni, tri obojena sub-piksla zajedno izgledaju kao jedinstveni piksl bele boje. Kada su svi tamni, tri obojena sub-piksla zajedno izgledaju kao jedinstveni piksl crne boje. Druge kombinacije osvetljenih i tamnih subpiksla izgledaju kao jedinstveni piksl neke druge boje.

# **Tipovi defektnih piksla**

Defektni piksli i sub-piksli na ekranu manifestuju se na različite načine. Postoje dve kategorije defektnih piksla i nekoliko tipova defektnih sub-piksla u svakoj od kategorija.

# **Defekti svetle tačke**

Defekti svetle tačke se pojavljuju kada su pikseli ili podpikseli uvek uključeni ili osvetljeni. To jest, svetla tačka je podpiksel koji je prikazan na ekranu kada je na monitoru tamni dijagram. Postoje tipovi defekata svetle tačke:

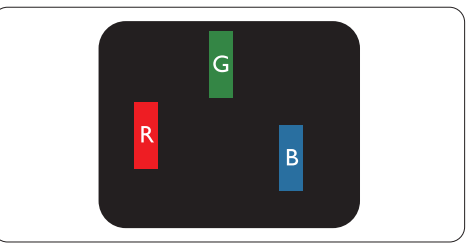

Jedan osvetljeni sub-piksl (crveni, zeleni ili plavi)

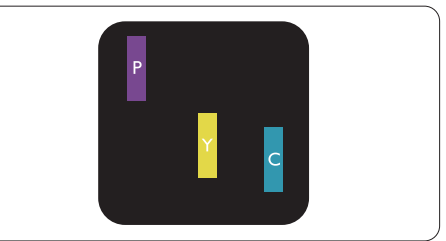

Dva susedna osvetljena sub-piksla:

- $crveni + plavi = purpurni$
- crveni + zeleni = žuti
- zeleni + plavi = cijan (svetloplavi)

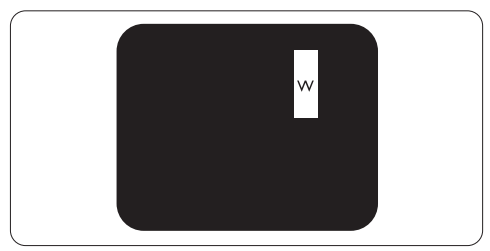

Tri susedna osvetljena sub-piksla (jedan beli piksl)

# **Beleška**

Crvena ili plava svetla tačka mora da bude više od 50 procenata svetlija u odnosu na susedne tačke dok je zelena svetla tačka 30 procenata svetlija od susednih tačaka.

# **Oštećenja crne tačke**

Oštećenja crne tačke se pojavljuju kada su pikseli ili podpikseli uvek isključeni ili tamni. To jest, tamna tačka je pod-piksel koji je prikazan na ekranu kada je na monitoru svetli dijagram. Ovo su tipovi defekata crne tačke:

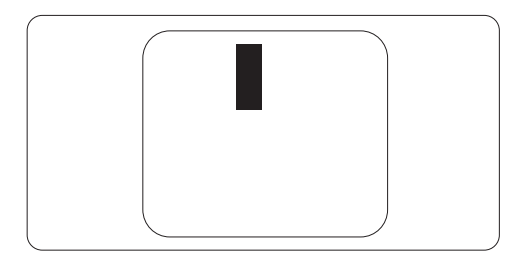

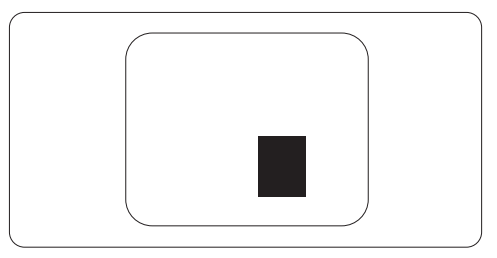

#### **Blizina defektnih piksla**

Pošto se defektni piksli i sub-piksli istog tipa više primećuju kad su blizu jedan do drugoga, Philips je specificirao i tolerancije za blizinu defektnih piksla.

#### **Tolerancije za defektne piksle**

Da bi se steklo pravo na popravku ili zamenu pod garancijom zbog defektnih piksla, TFT LCD panel u pliosnatom Philips monitoru mora imati defektne piksle ili sub-piksle koji premašuju tolerancije navedene u sledećim tabelama.

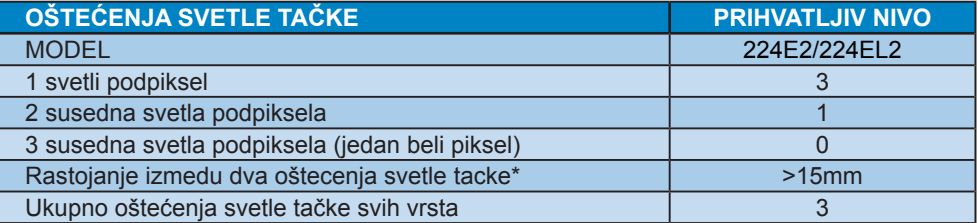

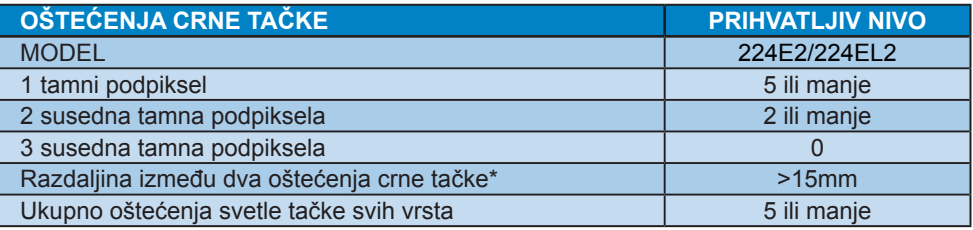

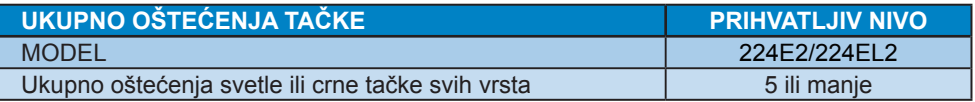

# **Beleška**

1 ili 2 oštećena susedna podpiksela = 1 oštećenje tačke Ovaj monitor je u saglasnosti sa ISO9241-307.

# **4. Tehnicke specifikacije**

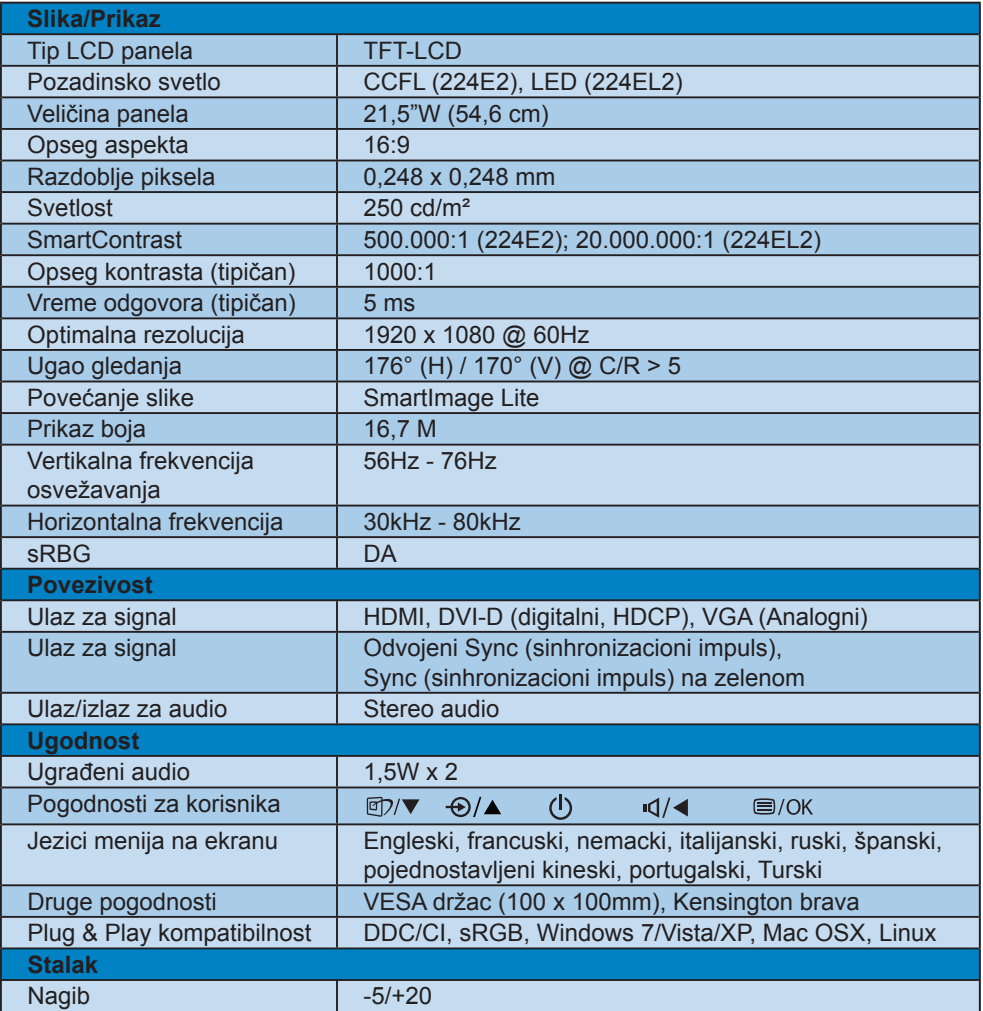

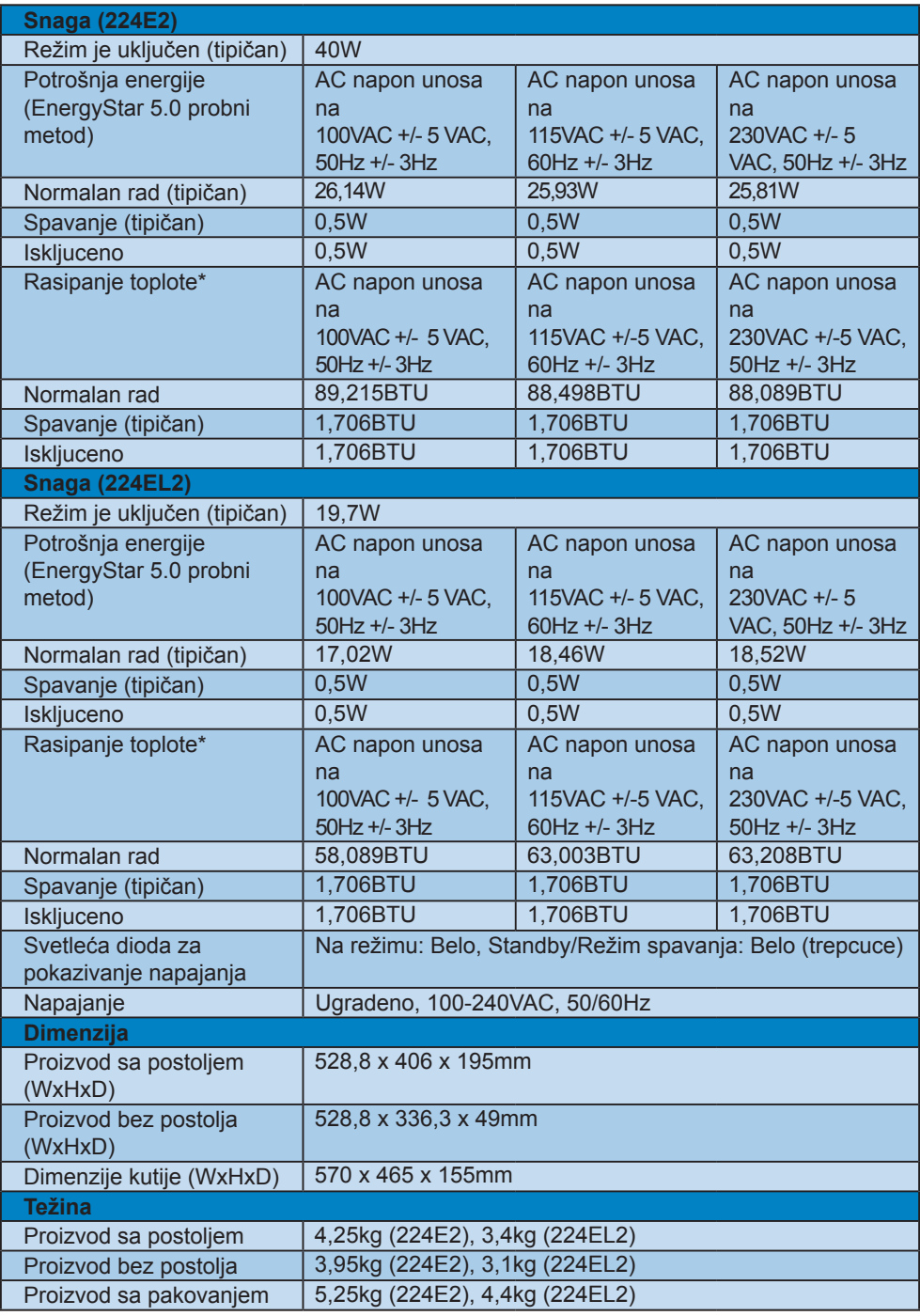

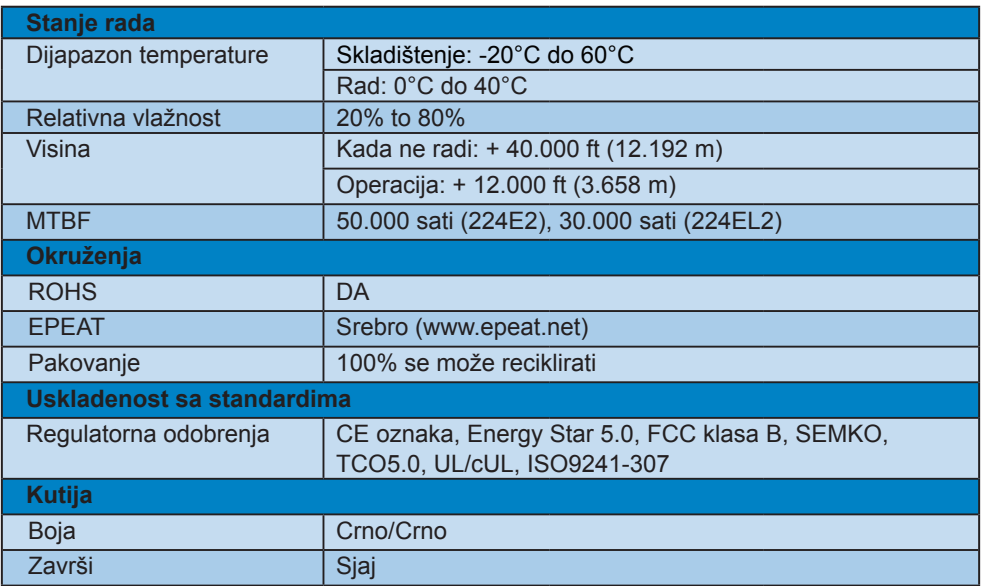

# **Beleška**

Ovi podaci se mogu menjati bez obaveštenja.

Idi na www.philips.com/support da preuzmete najnoviju verziju pamfleta.

# **4.1 Rezolucija i unapred podešeni režimi**

#### **Maksimalna rezolucija**

#### Za 224E2/224EL2

 1920 x 1080 na 60 Hz (analogni ulaz) 1920 x 1080 na 60 Hz (digitalni unos)

#### **Preporučena rezolucija**

#### Za 224E2/224EL2

 1920 x 1080 na 60 Hz (digitalni unos)

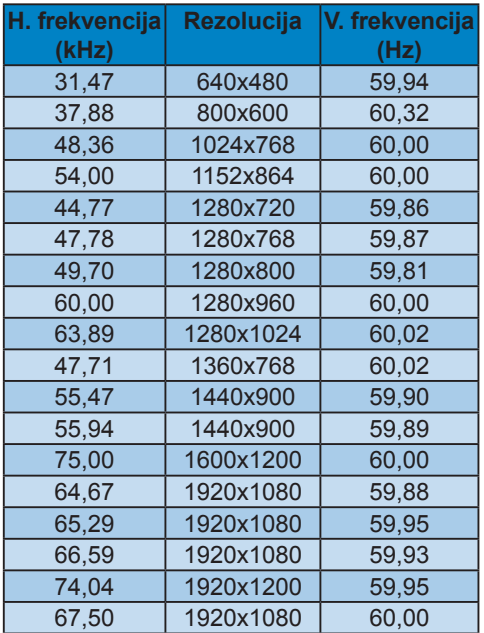

# **4.2 Automatska štednja energije**

Ukoliko imate VESA DPM odgovarajucu indikacionu karticu ili softver instaliran na Vašem racunaru, monitor može automatski smanjiti potrošnju elektricne energije kada ga ne koristite. Ukoliko se detektuje unos sa tastature, miša ili sa drugog uredaja za unos, monitor ce se automatski 'probuditi'. Naredna tabela pokazuje potrošnju elektricne struje i signalizaciju ove osobine automatske štednje elektricne energije:

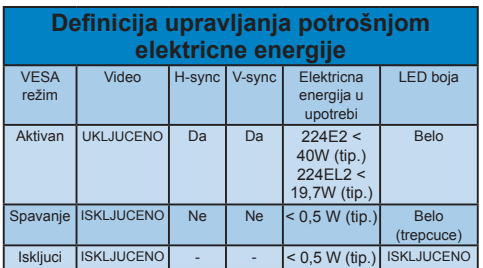

Sledeće podešavanje se koristi da izmeri potrošnju energije ovog monitora.

Nativna rezolucija: 1920x1080 Kontrast: 50% Osvetljenje: 250 nits Temperatura boje: 6500k

# **Beleška**

Ovi podaci se mogu menjati bez obaveštenja.

# **5. Regulativne informacije**

# **Lead-free Product**

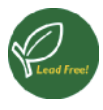

Lead free display promotes environmentally sound recovery and disposal of waste from electrical and electronic

equipment. Toxic substances like Lead has been eliminated and compliance with European community's stringent RoHs directive mandating restrictions on hazardous substances in electrical and electronic equipment have been adhered to in order to make Philips monitors safe to use throughout its life cycle.

# **TCO Displays 5.0 Information**

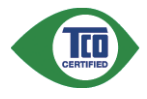

#### **Congratulations, Your display is designed for both you and the planet!**

This display carries the TCO Certified label. This ensures that the display is designed for minimal impact on the climate and natural environment, while offering all the performance expected from top of the line electronic products. TCO Certified is a third party verified program, where every product model is tested by an accredited independent test laboratory. TCO Certified represents one of the toughest certifications for displays worldwide.

#### **Some of the Usability features of the TCO Displays 5.0 requirements:**

# **Visual Ergonomics**

Good visual ergonomics in order to improve the working environment for the user and to reduce sight and strain problems. Important parameters are:

Light levels without color tint, Uniform color and luminance, Wide color gamut

- Calibrated color temperature and gamma curve
- Wide luminance level, Dark black levels, Low motion blur

### **Electrical Safety**

- Product fulfills rigorous safety standards Emissions
- Low alternating electric and magnetic fields emissions
- Low acoustic noise emissions
- Some of the Environmental features of the TCO Displays 5.0 requirements
- The brand owner demonstrates corporate social responsibility and has a certified environmental management system (EMAS or ISO 14001)
- Very low energy consumption both in onand standby mode
- Restrictions on chlorinated and brominated flame retardants, plasticizer and polymers
- Restrictions on heavy metals such as cadmium, mercury and lead (RoHS compliance)

# **EPEAT**

(www.epeat.net)

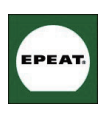

"The EPEAT (Electronic Product Environmental Assessment Tool) program evaluates computer desktops, laptops, and monitors

based on 51 environmental criteria developed through an extensive stakeholder consensus process supported by US EPA. EPEAT system helps purchasers in the public and private sectors evaluate, compare and select desktop computers, notebooks and monitors based on their environmental attributes. EPEAT also provides a clear and consistent set of performance criteria for the design of products, and provides an opportunity for manufacturers to secure market recognition for efforts to reduce the environmental impact of its products."

# Benefits of EPEAT

Reduce use of primary materials Reduce use of toxic materials Avoid the disposal of hazardous waste EPEAT'S requirement that all registered products meet ENERGY STAR's energy efficiency specifications, means that these products will consume less energy throughout their life.

CE Declaration of Conformity This product is in conformity with the following standards

- EN60950-1:2006 (Safety requirement of Information Technology Equipment)
- EN55022:2006 (Radio Disturbance requirement of Information Technology Equipment)
- EN55024:1998+A1:2001+A2:2003 (Immunity requirement of Information Technology Equipment)
- EN61000-3-2:2006 (Limits for Harmonic Current Emission)
- EN61000-3-3:1995+A1:2001+A2:2005 (Limitation of Voltage Fluctuation and Flicker) following provisions of directives applicable
- 2006/95/EC (Low Voltage Directive)
- 2004/108/EC (EMC Directive)
- 2005/32/EC (EuP Directive, EC No. 1275/2008 mplementing Directive for Standby and Off mode power consumption) and is produced by a manufacturing organization on ISO9000 level.

The product also comply with the following standards

- ISO9241-307:2008 (Ergonomic requirement, Analysis and compliance test methods for electronic visual displays)
- GS EK1-2000:2009 (GS mark requirement)
- prEN50279:1998 (Low Frequency Electric and Magnetic fields for Visual Display)
- MPR-II (MPR:1990:8/1990:10 Low Frequency Electric and Magnetic fields)
- TCO Displays 5.0 (Requirement for Environment Labeling of Ergonomics, Energy, Ecology and Emission, TCO: Swedish Confederation of Professional Employees) for TCO versions

#### **Energy Star Declaration**

(www.energystar.gov)

This monitor is equipped with a function for saving energy which supports the VESA Display Power Management (DPM) standard. This means that the monitor must be connected to a computer which supports VESA DPM. Time settings are adjusted from the system unit by software.

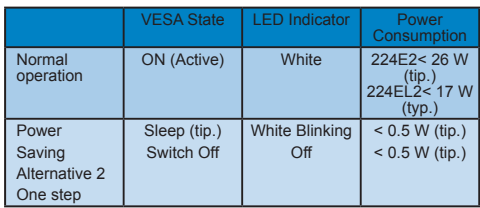

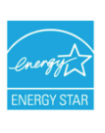

As an ENERGY STAR® Partner, we have determined that this product meets the ENERGY STAR® guidelines for energy efficiency.

# **A** Note

We recommend you switch off the monitor when it is not in use for a long time.

# **Federal Communications Commission (FCC) Notice (U.S. Only)**

- $\bigoplus$  This equipment has been tested and found to comply with the limits for a Class B digital device, pursuant to Part 15 of the FCC Rules. These limits are designed to provide reasonable protection against harmful interference in a residential installation. This equipment generates, uses and can radiate radio frequency energy and, if not installed and used in accordance with the instructions, may cause harmful interference to radio communications. However, there is no guarantee that interference will not occur in a particular installation. If this equipment does cause harmful interference to radio or television reception, which can be determined by turning the equipment off and on, the user is encouraged to try to correct the interference by one or more of the following measures:
- Reorient or relocate the receiving antenna.
- Increase the separation between the equipment and receiver.
- Connect the equipment into an outlet on a circuit different from that to which the receiver is connected.
- Consult the dealer or an experienced radio/TV technician for help.
- **O** Changes or modifications not expressly approved by the party responsible for compliance could void the user's authority to operate the equipment.

Use only RF shielded cable that was supplied with the monitor when connecting this monitor to a computer device. To prevent damage which may result in fire or shock hazard, do not expose this appliance to rain or excessive moisture. THIS CLASS B DIGITAL APPARATUS MEETS ALL REQUIREMENTS OF THE CANADIAN INTERFERENCE-CAUSING EQUIPMENT REGULATIONS.

#### **FCC Declaration of Conformity**

Declaration of Conformity for Products Marked with FCC Logo,

United States Only

This device complies with Part 15 of the FCC Rules. Operation is subject to the following two conditions: (1) this device may not cause harmful interference, and (2) this device must accept any interference received, including interference that may cause undesired operation.

#### **Commission Federale de la Communication (FCC Declaration)**

Cet équipement a été testé et déclaré conforme auxlimites des appareils numériques de class B,aux termes de l'article 15 Des règles de la FCC. Ces limites sont conçues de façon à fourir une protection raisonnable contre les interférences nuisibles dans le cadre d'une installation résidentielle.

CET appareil produit, utilise et peut émettre des hyperfréquences qui, si l'appareil n'est pas installé et utilisé selon les consignes données, peuvent causer des interférences nuisibles aux communications radio.

Cependant, rien ne peut garantir l'absence d'interférences dans le cadre d'une installation particulière. Si cet appareil est la cause d'interférences nuisibles pour la réception des signaux de radio ou de télévision, ce qui peut être décelé en fermant l'équipement, puis en le remettant en fonction, l'utilisateur pourrait essayer de corriger la situation en prenant les mesures suivantes:

- Réorienter ou déplacer l'antenne de réception.
- Augmenter la distance entre l'équipement et le récepteur.
- Brancher l'équipement sur un autre circuit que celui utilisé par le récepteur.
- Demander l'aide du marchand ou d'un technicien chevronné en radio/télévision.

**O** Toutes modifications n'ayant pas recu l'approbation des services compétents en matière de conformité est susceptible d'interdire à l'utilisateur l'usage du présent équipement.

N'utiliser que des câbles RF armés pour les connections avec des ordinateurs ou périphériques.

CET APPAREIL NUMERIQUE DE LA CLASSE B RESPECTE TOUTES LES EXIGENCES DU REGLEMENT SUR LE MATERIEL BROUILLEUR DU CANADA

# **EN 55022 Compliance (Czech Republic Only)**

This device belongs to category B devices as described in EN 55022, unless it is specifically stated that it is a Class A device on the specification label. The following applies to devices in Class A of EN 55022 (radius of protection up to 30 meters). The user of the device is obliged to take all steps necessary to remove sources of interference to telecommunication or other devices.

Pokud není na typovém štítku počítače uvedeno, že spadá do do třídy A podle EN 55022, spadá automaticky do třídy B podle EN 55022. Pro zařízení zařazená do třídy A (chranné pásmo 30m) podle EN 55022 platí následující. Dojde-li k rušení telekomunikačních nebo jiných zařízení je uživatel povinnen provést taková opatřgní, aby rušení odstranil.

#### **Polish Center for Testing and Certification Notice**

The equipment should draw power from a socket with an attached protection circuit (a three-prong socket). All equipment that works together (computer, monitor, printer, and so on) should have the same power supply source.

The phasing conductor of the room's electrical installation should have a reserve short-circuit protection device in the form of a fuse with a nominal value no larger than 16 amperes (A).

To completely switch off the equipment, the power supply cable must be removed from the power supply socket, which should be located near the equipment and easily accessible.

A protection mark "B" confirms that the equipment is in compliance with the protection usage requirements of standards PN-93/T-42107 and PN-89/E-06251.

#### Wymagania Polskiego Centrum Badań i Certyfikacji

Urządzenie powinno być zasiłane z gniazda z przyłączonym obwodem ochronnym (gniazdo kołkiem). Współpracujące ze sobą urządzenia (komputer, monitor, drukarka) powinny być za z tego samego źródła.

Instalacja elektryczna pomieszczenia powinna zawierać w przewodzie fazowym rezerwową<br>przed zwarciami, w postaci bezpiecznika o wartości znamionowej nie większej niż 16A (ar .<br>W celu całkowitego wyłączenia urządzenia z sieci zasilania, należy wyjąć wtyczkę kabla<br>zasilającego z gniazdka, które powinno znajdować się w pobliżu urządzenia i być łatwo dostępne. Znak bezpieczeństwa "B" potwierdza zgodność urządzenia z wymaganiami bezpieczeństwa<br>użytkowania zawartymi w PN-93/T-42107 i PN-89/E-06251.

#### Pozostałe instrukcje bezpieczeństwa

- $^{\bullet}$  Nie należy używać wtyczek adapterowych lub usuwać kołka obwodu ochronnego z wtyczki. Jeżeki konseczne jest użycie przedłużaczne o przedłużacza 3-żyłowego z przedłużaczne jest przedłużaczn $\beta$
- pastem komputerowy należy zabezpieczyć przed nagłymi, chwilowymi wzrostami lub spadkami napięcia, używając eliminatora przedy razdzenia dopasowującego lub<br>kami napięcia, używając eliminatora przepięć, urządzenia dopasowują
- Alacky upownić się, aby nie nie leżało na kabłach systemu komputerowego, oraz aby kabłe nie Należy upownić się, aby nie nie leżało na kabłach systemu komputerowego, oraz aby kabłe nie<br>były umieszczone w miejscu, gdzie możn
- Nie należy rozlewać napojów ani innych płynów na system komputerowy.
- A consider the matrix of the constant of the matrix of the matrix of the matrix of the matrix why that is provided to a spongle to the property of the property of the property of the property of the property of the propert
- us provodovate pozar une proazene praparu, popraze zwarele teneranew wewnigarnych.<br>
System komputerowy powinien znajdować się z dala od grzejników i zńóde ciepła. Ponddo, nie należy blokować otworów wentylacyjnych. Należ

#### **North Europe (Nordic Countries) Information**

Placering/Ventilation **VARNING:** FÖRSÄKRA DIG OM ATT HUVUDBRYTARE OCH UTTAG ÄR LÄTÅTKOMLIGA, NÄR DU STÄLLER DIN UTRUSTNING PÅPLATS.

Placering/Ventilation **ADVARSEL:** SØRG VED PLACERINGEN FOR, AT NETLEDNINGENS STIK OG STIKKONTAKT ER NEMT TILGÆNGELIGE.

Paikka/Ilmankierto **VAROITUS:** SIJOITA LAITE SITEN, ETTÄ VERKKOJOHTO VOIDAAN TARVITTAESSA HELPOSTI IRROTTAA PISTORASIASTA.

Plassering/Ventilasjon

#### **ADVARSEL:**

NÅR DETTE UTSTYRET PLASSERES, MÅ DU PASSE PÅ AT KONTAKTENE FOR STØMTILFØRSEL ER LETTE Å NÅ.

#### **BSMI Notice (Taiwan Only)**

符合乙類資訊產品之標準

# **Ergonomie Hinweis (nur Deutschland)**

Der von uns gelieferte Farbmonitor entspricht den in der "Verordnung über den Schutz vor Schäden durch Röntgenstrahlen" festgelegten Vorschriften.

Auf der Rückwand des Gerätes befindet sich ein Aufkleber, der auf die Unbedenklichkeit der Inbetriebnahme hinweist, da die Vorschriften über die Bauart von Störstrahlern nach Anlage III ¤ 5 Abs. 4 der Röntgenverordnung erfüllt sind.

Damit Ihr Monitor immer den in der Zulassung geforderten Werten entspricht, ist darauf zu achten, daß

- 1. Reparaturen nur durch Fachpersonal durchgeführt werden.
- 2. nur original-Ersatzteile verwendet werden.
- 33 bei Ersatz der Bildröhre nur eine bauartgleiche eingebaut wird.

Aus ergonomischen Gründen wird empfohlen, die Grundfarben Blau und Rot nicht auf dunklem Untergrund zu verwenden (schlechte Lesbarkeit und erhöhte Augenbelastung bei zu geringem Zeichenkontrast wären die Folge). Der arbeitsplatzbezogene Schalldruckpegel nach DIN 45 635 beträgt 70dB (A) oder weniger.

ACHTUNG: BEIM AUFSTELLEN DIESES GERÄTES DARAUF ACHTEN, DAß NETZSTECKER UND NETZKABELANSCHLUß LEICHT ZUGÄNGLICH SIND.

# **China RoHS**

The People's Republic of China released a regulation called "Management Methods for Controlling Pollution by Electronic Information Products" or commonly referred to as China RoHS. All products including CRT and LCD monitor which are produced and sold for China market have to meet China RoHS request.

中国大陆RoHS

根据中国大陆《电子信息产品污染控制管理办法》(也称为中国大陆RoHS), 

本表适用之产品

显示器(液晶及CRT)

有毒有害物质或元素

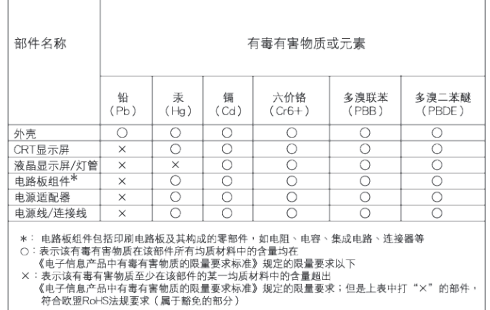

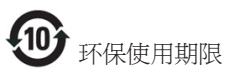

此标识指期限(十年),电子信息产品中含有的 有毒有害物质或元素在正常使用的条件下不 会发生外泄或突变, 电子信息产品用户使用该 电子信息产品不会对环境造成严重污染或对 其人身、 财产造成严重损害的期限.

#### 中国能源效率标识

根据中国大陆《能源效率标识管理办法》本显示器符合以下要求:

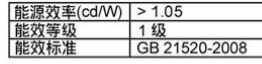

详细有关信息请查阅中国能效标识网: http://www.energylabel.gov.cn/

# **6. Briga o mušterijama & Garancija**

# **Briga o mušterijama & Garancija**

MOLIMO IZABERITE SVOJU ZEMLJU/ PODRUČJE I POGLEDAJTE DETALJNIJE ŠTA POKRIVA VAŠA GARANCIJA

# **ZAPADNA EVROPA**

Austrija / Belgija / Danska / Francuska / Nemačka / Grčka / Finska / Irska / Italija / Luksemburg / Holandija / Norveška / Portugal / Švedska / Švajcarska / Španija / Velika Britanija / Poljska

# **ISTOČNA EVROPA**

Češka Republika / Mađarska / Rusija / Slovačka / Slovenija / Turska

**LATINSKA AMERIKA** Argentina / Brazil

**SEVERNA AMERIKA** Kanada / SAD

**PACIFIK** Australija / Novi Zeland

# **AZIJA**

Kina / Hong Kong / Indija / Indonezija / Koreja / Malezija / Pakistan / Filipini / Singapur / Tajvan / Tajland / Vijetnam

# **AFRIKA**

Južna Afrika

# **BLISKI ISTOK**

Ujedinjeni Arapski Emirati

# **Garancija za Philips F1rst Choice**

Hvala vam što ste kupili monitor marke Philips.

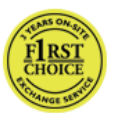

Svi Philips-ovi monitori, projektovani i proizvedeni po visokim standardima, nude performanse visokog kvaliteta,

lako se koriste i lako se instaliraju. Ako naiđete na bilo kakve p'oteškoće za vreme instaliranja ili korišćenja ovog proizvoda, obratite se Philips Službi za informatičku podršku da biste uživali u pogodnostima garancije za Philips F1rst Choice. Ova dvogodišnja garancija obezbeđuje da zamenite monitor na samoj lokaciji ukoliko je vaš monitor pokvaren ili neispravan. Philips će vaš monitor zameniti novim u roku od 48 sati posle vašeg poziva.

# **Šta je pokriveno garancijom?**

Garantni list za Philips F1rst Choice važi u Andori, Austriji, Belgiji, Kipru, Danskoj, Francuskoj, Nemačkoj, Grčkoj, Finskoj, Irskoj, Italiji, Lihtenštajnu, Luksemburgu, Monaku, Holandiji, Norveškoj, Poljska, Portugalu, Švedskoj, Švajcarskoj, Španiji i Velikoj Britaniji i samo za monitore koji su originalno projektovani, proizvedeni, odobreni i/ili odobreni za korišćenje u ovim državama.

Garancija pocinje da važi na dan kupovine monitora. U sledeće dve godine u slučaju bilo kakvog kvara koji je pokriven ovom garancijom, zamenićemo vaš monitor novim monitorom čiji kvalitet je jednak kvalitetu vašeg prvog monitora.

Novi monitor ostaje vama, a Philips zadržava neispravan monitor. Trajanje garancije za novi monitor je isto kao za prvi neispravan monitor, dakle 24 meseci od datuma kupovine prvog monitora.

# **Šta nije ukljuceno u garanciju?**

Garancija za Philips F1rst Choice važi ako se proizvod koristi za ono za što je namenjen, ako se njime rukuje ispravno i u skladu sa uputstvima za rad, uz predočenje originalnog računa sa datumom kupovine, nazivom zastupnika, brojem modela i proizvodnim brojem.

Garancija za Philips F1rst Choice ne važi ako:

- Su dokumenti na bilo koji način promenjeni ili su nečitki;
- Ako je broj modela ili serijski broj proizvoda promenjen, izbrisan, premešten ili učinjen nečitkim;
- Su popravci ili promene na proizvodu vršili neovlašteni servisi ili neovlaštena lica;
- Je šteta uzrokovana nezgodom, uključujući ali ne ograničavajući se na grom, vodu ili vatru, neispravno rukovanje ili zanemarivanje;
- Problemi sa prihvatanjem signala uzrokovani stanjem signala ili kabla ili antenskog sistema van jedinice;
- Kvarovi uzrokovani nepravilnim rukovanjem ili lošim postupanjem sa monitorom;
- Uredaj zahteva modifikovanje ili adaptaciju da bi bio uskladen sa lokalnim ili nacionalnim tehnickim standardima, koji važe u zemljama za koje uredaj nije dizajniran, proizveden, autorizovan i/ ili odobren. Stoga uvek proverite da li uredaj može da se koristi u odredenoj zemlji.
- Garancija za Philips F1rst Choice ne važi u državama koje nisu na spisku država za koje su proizvodi originalno projektovani, proizvedeni, odobreni i/ ili autorizovani za upotrebu. U tim slučajevima važe opšti uslovi garancije za Philips proizvode.

# **Samo jedan klik**

U slucaju bilo kakvih problema, savetujemo Vam da pažljivo procitate uputstvo za upotrebu ili odete na www.philips.com/ support internet prezentaciju radi dodatne pomoci.

#### **Od vas smo udaljeni samo telefonski poziv**

Za účelom vyhnutia sa zbytočných ťažkostí Vám doporučujeme prečítať si pozorne prevádzkové inštrukcie, alebo navštívte našu stránku www.philips.com/support.

Za brže rešavanje problema, molimo vas da pripremite sledeće pre kontaktiranja Philipsove službe za podršku:

- Philips-ov broj tipa<br>• Philips-ov serijski b
- Philips-ov serijski broj
- Datum kupovine (može biti potrebna kopija računa)
- Procesor računara:
	- Naziv CPU i grafičke kartice i verzija drajvera
	- Operativni sistem
	- Aplikacija u upotrebi
- Ostale instalirane kartice

Problem će se brže rešiti ako pripremite i sledeće informacije:

- Dokaz o kupovini koji sadrži: Puna adresa gde će se biti preuzet neispravan i dostavlien ispravni monitor.
- Philipsove službe za pomoć kupcima se nalaze u cijelom svijetu.

Philips ima punktove za pružanje pomoći kupcima širom sveta. Kliknite ovde da biste pristupili prvom izboru kontaktnih informacija.

Ili nam se obratite putem naše: Website: http://www.philips.com/support

# **F1rst Choice Contact Information**

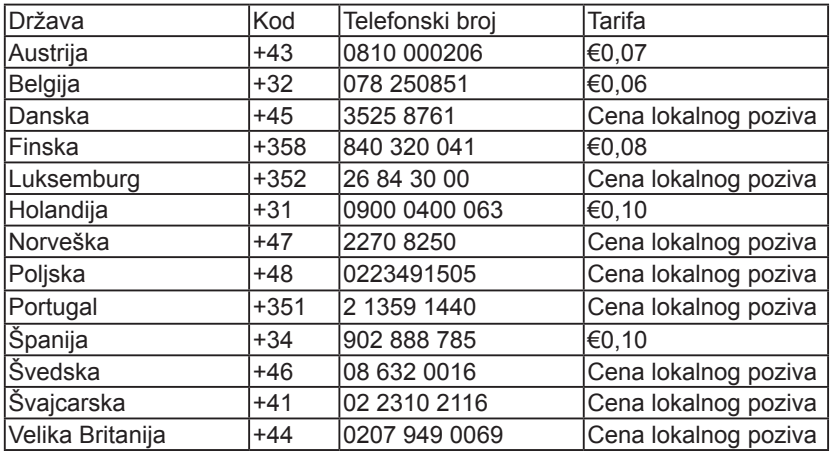

### **Vaša garancija u Centralnoj i Istocnoj Evropi**

Draga mušterijo,

Hvala vam što ste kupili ovaj Philipsov proizvod, projektovan i napravljen po najvišim standardima kvaliteta. Ukoliko se, na žalost, nešto pokvari na ovom proizvodu, Philips garantuje besplatnu popravku i zamenu delova u periodu od 24 meseci od dana kupovine.

# **Šta je pokriveno garancijom?**

Ova Philipsova garancija za Centralnu i Istocnu Evropu važi u Republici Ceškoj, Madarskoj, Slovackoj, Sloveniji, Rusiji i Turskoj i važi samo za monitore koji su dizajnirani, proizvedeni, autorizovani i/ili odobreni za korišcenje u ovim zemljama.

Garancija pocinje da važi na dan kupovine monitora. Od tog datuma, u toku naredne dve godine, Vaš monitor ce biti servisiran u slucaju kvarova, ukoliko je pod garancijom.

# **Šta nije ukljuceno u garanciju?**

Philips-ova garancija važi pod uslovom da se proizvod ispravno upotrebljava u svrhe za koje je namenjen, u skladu sa uputstvima za rukovanje i uz prezentaciju originalne fakture ili blagajničkog računa na kome se vidi datum kupovine, naziv dilera, broj modela i serijski broj proizvoda.

Philips-ova garancija neće važiti u sledećim slučajevima:

- Ako bi dokumenti na bilo koji način bili promenjeni ili učinjeni nečitkim;
- Ako je broj modela ili serijski broj proizvoda promenjen, izbrisan, premešten ili učinjen nečitkim;
- Su popravci ili promene na proizvodu vršili neovlašteni servisi ili neovlaštena lica;
- Ako je uzrok kvara nezgoda kao što je udar groma, poplava, požar, nepravilna upotreba, nehat ili neka slična nesreća.
- Problemi sa prihvatanjem signala uzrokovani stanjem signala ili kabla ili antenskog sistema van jedinice;
- Kvarovi uzrokovani nepravilnim rukovanjem ili lošim postupanjem sa monitorom;
- Uredaj zahteva modifikovanje ili adaptaciju da bi bio uskladen sa lokalnim ili nacionalnim tehnickim standardima, koji važe u zemljama za koje uredaj nije dizajniran, proizveden, autorizovan i/ ili odobren. Stoga uvek proverite da li uredaj može da se koristi u odredenoj zemlji.

Molimo vas da obratite pažnju na činjenicu da se u smislu ove garancije ne smatra da je proizvod defektan ako ga je potrebno modifikovati da bi se zadovoljili lokalni ili nacionalni tehnički standardi u zemlji za koju proizvod nije projektovan i/ili proizveden. Stoga uvek proverite da li uredaj može da se koristi u odredenoj zemlji.

### **Samo jedan klik**

U slucaju bilo kakvih problema, savetujemo Vam da pažljivo procitate uputstvo za upotrebu ili odete na www.philips.com/ support internet prezentaciju radi dodatne pomoci.

#### **Od vas smo udaljeni samo telefonski poziv**

Da bi izbegli nepotrebne neugodnosti, savetujemo Vam da pažljivo procitate uputstvo za upotrebu pre nego što pozovete naše prodavce ili Informacione centre

U slucaju da Vaš Philipsov proizvod ne radi ispravno ili je u kvaru, molimo Vas pozovite svog Philips prodavca ili direktno Philipsov Servis i Informacioni centar za kupce.

Website: http://www.philips.com/support

#### **Korisnicki informacioni centri**

Argetina / Australija / Brazil / Kanada / Novi Zeland / Belorusija / Bugarska / Hrvatska / Češka Republika / Estonija / Ujedinjeni Arapski Emirati / Hong Kong / Mađarska / Indija / Indonezija / Izrael / Letonija / Litvanija / Malezija / Bliski Istok + Severna Afrika / Novi Zeland / Pakistan / Rumunija / Rusija / Srbija i Crna Gora / Singapur / Slovačka / Slovenija / Južna Afrika / Južna Koreja / Tajvan / Filipini / Tajland / Turska / Ukrajina / Vijetnam

#### **Istocna Evropa**

BELORUSIJA tehnički centar JV IBA M. Bogdanovich ul. 155 BY - 220040 Minsk Tel: +375 17 217 33 86

#### **BELORUSIJA**

Servisira Petrus Brovky ul. 19 – 101-B 220072, Minsk **Belorusija** 

#### **BUGARSKA**

LAN usluga 140, Mimi Balkanska Str. Kancelarijski centar Translog 1540 Sofija, Bugarska Tel: +359 2 960 2360 www.lan-service.bg

# **ČEŠKA REPUBLIKA**

Informativni centar za opšte potrošače 800 142100

#### **Xpectrum**

Lu.ná 591/4 CZ - 160 00 Praha 6 tel: 800 100 697 ili 220 121 435 E-mail: info@xpectrum.cz www.xpectrum.cz

#### **HRVATSKA**

Renoprom d.o.o. Liublianska 4. Sv. Nedjelja,10431 Hrvatska Tel: +385 1 333 0974

#### **ESTONIJA**

FUJITSU SERVISIRANJE OU Akadeemia tee 21G EE-12618 Tallinn Tel: +372 6519900 www.ee.invia.fujitsu.com

#### **MAÐARSKA**

Serware Szerviz Vizimolnár u. 2-4 HU - 1031 Budapest Tel: +36 1 2426331 E-mail: inbox@serware.hu www.serware.hu

#### **MAÐARSKA**

Profi Service Center Ltd. 123 Kulso-Vaci Street, H-1044 Budapest ( Europe Center ) Mađarska Tel: +36 1 814 8080 E-mail: m.andras@psc.hu

#### **LETONIJA**

ServiceNet LV Jelgavas iela 36 LV - 1055 Riga, Tel: +371 7460399 E-mail: serviss@servicenet.lv

#### **LITVANIJA**

ServiceNet LT Gaiziunu G. 3 LT - 3009 KAUNAS Tel: +370 7400088 E-mail: servisas@servicenet.lt www.servicenet.lt

#### **RUMUNIJA**

Blue Ridge Int'l Computers SRL 115, Mihai Eminescu St., Sector 2 RO - 020074 Bucharest Tel: +40 21 2101969

#### **SRBIJA I CRNA GORA**

Kim Tec d.o.o. Viline vode bb, Slobodna zona Beograd L12/3 11000 Belgrade **Srbija** Tel: +381 11 20 70 684

# **SLOVAČKA**

Informativni centar za opšte potrošače 0800004551

**Datalan Servisne Stredisko** Puchovska 8 SK - 831 06 Bratislava Tel: +421 2 49207155 E-mail: servis@datalan.sk

#### **SLOVENIJA**

PC HAND Brezovce 10 SI - 1236 Trzin Tel: +386 1 530 08 24 E-mail: servis@pchand.si

#### **RUSIJA**

CPS 18, Shelepihinskaya nab. 123290 Moscow Rusija Tel: +7(495)797 3434

#### **Profesionalna usluga**

14A -3, 2Karacharovskaya str, 109202 Moscow, Rusija Tel: +7(095)170-5401

#### **TURSKA**

Türk Philips Ticaret A.S. Yukari Dudullu Org.San.Bolgesi 2.Cadde No:22 34776-Umraniye/Istanbul Tel: (0800)-261 33 02

#### **UKRAJINA**

Comel Shevchenko street 32 UA - 49030 Dnepropetrovsk Tel: +380 562320045 www.csp-comel.com LLC Topaz Company Topaz-Service Company, Mishina str. 3, Kiev Ukraine-03151 Tel: +38 044 245 73 31

#### **Latinska Amerika**

ARGENTINA Azopardo 1480. (C1107ADZ) Cdad. de Buenos Aires Tel: 0800 3330 856 E-mail: CIC.monitores@Philips.com

#### **BRAZIL**

Alameda Raja Gabaglia, 188 - 10°Andar - V. Olímpia - S. Paulo/SP - CEP 04551-090 - Brazil Tel: 0800-7254101 E-mail: CIC.monitores@Philips.com

#### **Pacifik AUSTRALIJA**

Kompanija: AGOS NETWORK PTY LTD Adresa: 4/5 Dursley Road, Yenorra, NSW 2161, Australija Tel: 1300 360 386 Fax: +61-2-80808147 E-mail: philips@agos.com.au Servisni sati: Pon.~Pet. 8:00~19:30

#### **NOVI ZELAND**

Kompanija: Visual Group Ltd. Adresa: 28 Walls Rd Penrose Auckland Tel: 0800 657447 Fax: 09 5809607 E-mail: vai.ravindran@visualgroup.co.nz Servisni sati: Pon.~Pet. 8:30~17:30

#### **Azija**

HONG KONG/MAKAU Naziv kompanije: PHK Service Limited Adresa: Flat A, 10/F., Pak Sun Building, 103 - 107 Wo Yi Hop Road, Kwai Chung, New Territories, Hong Kong Tel: (852) 2610-6908 / (852) 2610-6929 za Hong Kong i (853) 2856-2277 za Makau Fax: (852) 2485 3574 za Hong Kong i (853) 2856 1498 za Makau E-mail: enquiry@phkservice.com.hk Servisni sati: Pon.~Sub. 9:00~18:00

#### **INDIJA**

Kompanija: REDINGTON INDIA LTD Adresa: SPL Guindy House, 95 Mount Road, Chennai 600032, Indija Tel: +9144-42243352/353 E-mail: aftersales@in.aocmonitor.com Servisni sati: Pon.~Pet. 9:00~17:30; Sub. 9:00~13:00

#### **INDONEZIJA**

Naziv kompanije: PT. Gadingsari elektronika Prima Adresa: Kompleks Pinang 8, Jl. Ciputat raya No. 8F, Pondok Pinang. Jakarta Tel: 021-750909053, 021-750909056 Fax: 021-7510982 E-mail: gepta@cbn.net.id Servisni sati: Pon.~Pet. 8:30am~4:30pm; Sub. 8:30~14:30

#### **Dodatne servisne tačke**

1. Philips Building Jl. Buncit Raya Kav 99. Jakarta Selatan. Tel: 021-7940040, ext 1722/1724,

98249295, 70980942

- 2. Jl. Tanah Abang 1 no 12S. Jakarta Pusat. Tel: 021-3455150, 34835453
- 3. Rukan City Home no H31, Gading Square. Jl. Bulevar Barat. Kelapa Gading. Jakarta Utara. Tel: 021-45870601, 98131424

# **JUŽNA KOREJA**

Kompanija: PCS One Korea Ltd. Adresa: 112-2, Banpo-dong, Seocho-ku, Seul, 137-040, Koreja Kol centar Tel: 080-600-6600 Tel: 82 2 591 1528 Fax: 82 2 595 9688 E-mail: cic\_korea@philips.com Servisni sati: Pon.~Pet. 9:00~ 18:00; Sub. 9:00~13:00

# **MALEZIJA**

Kompanija: After Market Solutions (CE) Sdn **Rhd** Adresa: Lot 6. Jalan 225/51A, 46100 Petaling Jaya, Selangor DE, Malezija. Tel: 603 7953 3370 Philips Info linija: 1-800-880-180 Fax: 603 7953 3338 E-mail: pceinfo.my@philips.com Servisni sati: Pon.~Pet. 8:15~17:15; Sub. 9:00~13:00

#### **PAKISTAN**

Philips korisnicki servis Adresa: Mubarak manzil, 39, Garden Road, Saddar, Karachi-74400 Tel: (9221) 2737411-16 Fax: (9221) 2721167 E-mail: care@philips.com Website: www.philips.com.p

#### **SINGAPUR**

Kompanija: Philips Electronics Singapore Pte Ltd (Philips korisnicki centar) Adresa: 620A Lorong 1 Toa Payoh, TP4 Building Level 1, Singapur 319762 Tel: (65) 6882 3999 Fax: (65) 62508037 E-mail: consumer.care.sg@philips.com Servisni sati: Pon.~Pet. 9:00~18:00; Sub. 9:00~13:00

# **TAJVAN**

Kompanija: FETEC.CO Adresa: 3F, No.6, Lane 205, Sec. 1, Chang Hsing Rd, Lu Chu Hs, Taoyuan, Tajvan R.O.C 33800 Korisnicki servis: 0800-231-099 Tel: (03)2120336 Fax: (03)3129184 E-mail: knlin08@xuite.net Servisni sati: Pon.~Pet. 8:30~19:00

# **TAJLAND**

Kompanija: Axis Computer System Co., Ltd. Adresa: 1421 Soi Lardprao 94, Srivara Town In Town Soi 3 Road, Wangthonglang, Bangkok 10310 Tajland Tel: (662) 934-5498 Fax: (662) 934-5499 E-mail: axis5@axiscomputer.co.th Servisni sati: Pon.~Pet. 8:30~17:30

#### **Glee Electronics Inc**

Kontakt. (632) 636-3636 / 7064028 do 29 Br. faksa. (632) 7064026

# **Centri za primanje**

NEO CARE - Megamall 4th Level Cyberzone, Building B, SM Megamall, Mandaluyong City

# **NEO CARE - SM North EDSA**

4th Level Cyberzone, Annex Bldg. SM City North EDSA, Quezon City 441-1610

#### **MDR Microware Sales Inc.**

Cebu Branch N. Escario corner Clavano St., Cebu City Phils. # 255-4415/ 255-3242/253-9361/4124864 do 67 Sun # 0922-8210045 do 46

#### **Davao Office**

C. Arellano St., Davao City 8000 082- 225-3021/225-3022 Sun# 0922-8210015

#### **CDO Office**

1445 Corrales Ext.,CDO City 088-856-8540/856-8541 Sun# 0922-8210080

#### **Iloilo Office**

C. Lim Comp., Gomez St., Iloilo City # 033 338-4159/ 033 508-3741 Sun# 0922-8808850

# **Afrika**

#### **JUŽNA AFRIKA**

Naziv kompanije: Sylvara Technologies Pty Ltd Adresa: Ho Address Palm Springs Centre Christoffel Road Van Riebeeck Park Kempton Park, Južna Afrika Tel: +27878084456 Fax: +2711 391 1060 E-mail: customercare@philipssupport.co.za Servisni sati: Pon.~ Pet. 8:00~17:00

# **Srednji Istok**

BLISKI ISTOK + SEVERNA AFRIKA Kompanija: AL SHAHD COMPUTER L.L.C Adresa: P.O.BOX: 29024, DUBAI, UJEDINJENI ARAPSKI EMIRATI Tel: 00971 4 2276525 Fax: 00971 4 2276242 E-mail: shahd52@eim.ae Servisni sati: Sub.~Cet. 9:00~13:00 i 16:00- 20:00

# **IZRAEL**

Kompanija: Eastronics LTD Adresa: 13 Rozanis St. P.O.B. 39300, Tel Aviv 61392 Israel

Tel: 1-800-567000 besplatan poziv u Izraelu; (972-50-8353722 nakon radnog vremena do 20:00)

Fax: 972-3-6458759

E-mail: eastronics@eastronics.co.il Servisni sati: Ned.~Cet. 08:00 - 18:00

# **Garancija za Philips F1rst Choice (SAD)**

Hvala vam što ste kupili monitor marke Philips.

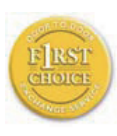

Svi Philips-ovi monitori, projektovani i proizvedeni po visokim standardima, nude performanse visokog kvaliteta, lako se koriste i lako se instaliraju.

Ako u toku instalacije ili za vreme upotrebe proizvoda naiđete na poteškoće molimo vas da kontaktirate direktno Philips i realizujete svoju "F1rst Choice" garanciju koju nudi Philips. Ova dvogodišnja servisna garancija vam u prvoj godini po kupovini daje pravo na zamenu modela na licu mesta u roku od 48 sati po prijemu vašeg poziva. Ako budete imali problema sa monitorom u drugoj godini po kupovini pošaljite ga o svom trošku serviseru, a mi ćemo ga besplatno popraviti i vratiti u roku od pet radnih dana.

# **OGRANIČENA GARANCIJA (kompjuterski monitor)**

Kliknite ovde za pristupWarranty Registration Card.

Dve godine besplatan rad / Dve godine besplatni delovi / Godinu dana zamena\*

\*U prvoj godini proizvod ćemo zameniti novim ili renoviranim na originalne specifikacije u roku od dva radna dana. U drugoj godini proizvod morate o svom trošku dostaviti na servisiranje.

# **KO JE POKRIVEN GARANCIJOM?**

Da biste realizovali popravak u garanciji morate imati dokaz o kupovini. Kao dokaz smatra se blagajnički račun ili drugi dokument koji pokazuje da ste kupili proizvod. Držite ga pri ruci zajedno sa ovim korisničkim priručnikom.

### **ŠTA JE POKRIVENO GARANCIJOM?**

Garancija počinje da teče danom kupovine proizvoda. U roku od dve godine, svi delovi će biti popravljeni ili zamenjeni i rad obavljen besplatno. Dve godine posle dana kupovine, plaćate zamenu ili popravak svih delova i sve troškove rada.

Svi delovi, uključujući popravljene ili zamenjene, pokriveni su garancijom samo u toku garantnog perioda za originalni proizvod. Kad istekne garancija za originalni proizvod prestaje i garancija za sve zamenjene ili popravljene proizvode i delove.

# **ŠTA JE ISKLJUČENO IZ GARANCIJE?**

Garancija ne pokriva:

cenu rada prilikom instalacije ili podešavanja proizvoda, podešavanje korisničkih parametara na proizvodu i instalaciju ili popravak antenskih sistema izvan proizvoda.

Popravku proizvoda i/ili zamenu delova nastalu usled pogrešne upotrebe, nezgode, neovlašćene popravke ili drugih razloga koji nisu pod kontrolom firme Philips Consumer **Electronics** 

Problemi sa prihvatanjem signala uzrokovani stanjem signala ili kabla ili antenskog sistema van jedinice.

Proizvod koji zahteva modifikaciju ili adaptaciju da bi radio u zemlji za koju nije projektovan, proizveden, atestiran i/ili odobren, ili popravke proizvoda oštećenih takvim modifikacijama.

Slučajne ili posredne odštete koje proističu iz proizvoda. (Neke države ne dozvoljavaju da se slučajne ili posredne odštete isključuju, pa se napred navedeno možda ne odnosi na vas. To obuhvata unapred snimljeni materijal, sa zaštićenim autorskim pravima ili bez, ali nije ograničeno samo na njega.)

Ako je broj modela ili serijski broj proizvoda promenjen, izbrisan, premešten ili učinjen nečitkim.

# **Gde SERVIS STOJI NA RASPOLAGANJU?**

Servis pod garancijom stoji na raspolaganju u svim zemljama u kojima Philips Consumer Electronics zvanično distribuira proizvod. U zemljama u kojima Philips Consumer Electronics ne distribuira proizvod lokalna Philips-ova servisna organizacija će pokušati da obezbedi servis (mada može doći do kašnjenja ako odgovarajući delovi i tehnički priručnici nisu na raspolaganju).

# **Gde MOGU DOBITI VIŠE INFORMACIJA?**

Za dodatne informacije kontaktirajte Philipsov centar za pomoć potrošačima na telefon (877) 835-1838 (samo korisnici iz SAD) ili (919) 573-7855.

# **Pre nego što potražite servis...**

Molimo vas da pogledate korisnički priručnik pre nego što potražite servis. Podešavanja komandi koja su u njemu opisana mogu vam uštedeti posetu servisu. ZA SERVIS POD GARANCIJOM U SAD, PORTORIKU ILI NA DEVIČANSKIM **OSTRVIMA** 

Pozovite dole navedeni telefonski broj Philips-ovog centra za pomoć potrošačima. Dobićete dodatne informacije o proizvodu i proceduri za servisiranje:

Philips-ov centar za pomoć potrošačima (877) 835-1838 ili (919) 573-7855

(U SAD, Portoriku i na Devičanskim ostrvima sve implicitne garancije uključujući implicitnu garanciju o mogućnosti prodaje i pogodnosti za određenu svrhu su vremenski limitirane na rok trajanja ove eksplicitne garancije. Ali, pošto neke države ne dozvoljavaju ograničavanje trajanja implicitnih garancija, ovo ograničenje ne mora da se odnosi na vas.)

### **ZA SERVIS POD GARANCIJOM U KANADI...**

Molimo pozovite Philips na: (800) 479-6696

Servisna stanica Philips Kanada ili neki od ovlašćenih servisnih centara obezbediće vam besplatne rezervne delove i besplatan rad u periodu od dve godine.

(U Kanadi je ova garancija data umesto svih drugih garancija. Nema drugih eksplicitnih ili implicitnih garancija uključujući i implicitnu garanciju o mogućnosti prodaje i pogodnosti za određenu svrhu. Philips ni u kom slučaju nije odgovoran za bilo koju direktnu, indirektnu, specijalnu, slučajnu ili posrednu odštetu ma kako stečenu, čak i ako je upozoren na mogućnost takve odštete.) PODSETNIK...Molimo vas da zapišete broj modela i serijski broj koji se nalaze na donjoj strani proizvoda.

Ova garancija vam daje određena zakonska prava, a možete imati i druga prava koja variraju od države/provincije do države/ provincije.

Pre nego što pozovete Philips molimo vas da pripremite sledeće podatke kako bismo brzo mogli da rešimo vaš problem.

- Philips-ov broj tipa
- Philips-ov serijski broj
- Datum kupovine (može biti potrebna kopija računa)
- Procesor računara:
	- Naziv CPU i grafičke kartice i verzija draivera
	- Operativni sistem
	- Aplikacija u upotrebi
- Ostale instalirane kartice Problem će se brže rešiti ako pripremite i sledeće informacije:
- Dokaz o kupovini koji sadrži: Puna adresa gde će se biti preuzet neispravan i dostavljen ispravni monitor.
- Potpuna adresa na koju treba poslati zamenieni model.

# **Od vas smo udaljeni samo telefonski poziv**

Philips ima punktove za pružanje pomoći kupcima širom sveta. Philips-ova služba za brigu o kupcima u SAD stoji na raspolaganju i može se dobiti na jedan od kantakt telefona od ponedeljka do petka od 8:00 h ujutru do 9:00 h uveče po istočnjačkom vremenu (ET) i subotom od 10:00 h ujutru do 5:00 h popodne po istočnjačkom vremenu (ET).

Ako želite više informacija o ovome i drugim siajnim Philips-ovim proizvodima, posetite našu Internet prezentaciju na:

Website: http://www.philips.com

Broj modela \_\_\_\_\_\_\_\_\_\_\_\_\_\_\_\_\_\_\_\_\_\_\_\_

Serijski broj **analiziran za kontrologijski projekt** 

#### **Vaša međunarodna garancija** Draga mušterijo,

Hvala vam što ste kupili ovaj Philipsov proizvod, projektovan i napravljen po najvišim standardima kvaliteta.

Ako nažalost nešto ne bude u redu sa ovim proizvodom Philips garantuje besplatne rezrvne delove i rad bez obzira u kojoj državi se vrši popravak, u periodu od 12 meseci od datuma kupovine. Ova međunarodna Philips-ova garancija dopunjava postojeće nacionalne garancijske obaveze Philips-a i njegovih dilera prema vama u državi u kojoj je proizvod kuplien i nema uticaja na vaša zakonska prava kao potrošača.

Philips-ova garancija važi pod uslovom da se proizvod ispravno upotrebljava u svrhe za koje je namenjen, u skladu sa uputstvima za rukovanje i uz prezentaciju originalne fakture ili blagajničkog računa na kome se vidi datum kupovine, naziv dilera, broj modela i serijski broj proizvoda.

Philips-ova garancija neće važiti u sledećim slučajevima:

- ako bi dokumenti na bilo koji način bili promenjeni ili učinjeni nečitkim;
- ako je broj modela ili serijski broj proizvoda promenjen, izbrisan, premešten ili učinjen nečitkim;
- ako su popravke ili modifikacije i izmene proizvoda izvodile neovlašćene servisne organizacije ili osobe;
- ako je uzrok kvara nezgoda kao što je udar groma, poplava, požar, nepravilna upotreba, nehat ili neka slična nesreća.

Molimo vas da obratite pažnju na činjenicu da se u smislu ove garancije ne smatra da je proizvod defektan ako ga je potrebno modifikovati da bi se zadovoljili lokalni ili nacionalni tehnički standardi u zemlji za koju proizvod nije projektovan i/ili proizveden. Stoga uvek proverite da li uredaj može da se koristi u odredenoj zemlji.

U slučaju da vaš Philips proizvod ne radi ispravno ili je u kvaru kontaktirajte svog Philips dilera. Ako vam zatreba servis dok ste u drugoj zemlji, adresu dilera dobićete od Philips-ovog centra za pomoć potrošačima u toj zemlji, na telefonskom i faks broju koji možete naći u odgovarajućem odeljku ove knjižice.

Pre nego što kontaktirate svog dilera pažljivo pročitajte uputstvo za rad kako biste izbegli nepotrebne neugodnosti. Ako imate pitanja na koja vaš diler ne zna da odgovori, ili neko drugo relevantno pitanje, molimo vas da kontaktirate Philips-ov centar za informisanje potrošača ili posetite:

Website: http://www.philips.com

# **7. Rešavanje problema i najčešće postavljana pitanja (FAQ)**

# **7.1 Rešavanje problema**

Ova stranica se bavi problemima koje može rešiti korisnik. Ukoliko problem postoji i nakon što ste probali ova rešenja, kontaktirajte predstavnika Philips korisnickog servisa.

# **Uobicajeni problemi**

#### **Nema slike (svetleća dioda za napajanje ne gori)**

- Proverite da li je elektricni kabl povezan sa uticnicom i sa zadnjim delom monitora.
- Prvo, proverite da li je prekidac za ukljucivanje na prednjem delu monitora u položaju ISKLJUCEN, zatim ga pritisnite u položaj UKLJUCEN.

#### **Nema slike (svetleća dioda za napajanje treperi belo)**

- Proverite da li je racunar ukljucen.
- Proverite da li je signalni kabl ispravno povezan sa Vašim racunarom.
- proverite da kabl monitora slucajno nema savijene cavlice na strani spajanja. Ukoliko ima, popravite ili zamenite kabl.
- Osobina štednje energije se može aktivirati

#### **Ekran kaže**

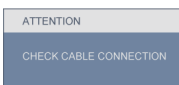

• Proverite da li je kabl monitora ispravno povezan sa Vašim racunarom. (Takode pogledajte Quick Set-Up Guide (Prirucnik za brzo podešavanje).

- Proverite da vidite da li kabl monitora ima savijene cavlice.
- Proverite da li je racunar ukljucen.

#### **AUTO taster ne funkcioniše**

• Auto funkcija se može primeniti samo u VGA-analognom režimu. Ukoliko rezultat nije zadovoljavajući, možete da uradite ručna podešavanja preko menija na ekranu.

# **Beleška**

Auto funkcija ne može da se primeni u DVIdigitalnom režimu jer nije neophodna.

#### **Vidljivi znaci dima ili varnica**

- Ne izvršavajte bilo kakve korake za rešavanje problema
- Odmah isključite monitor iz glavnog izvora napajanja zbog bezbednosti
- Odmah kontaktirajte predstavnika Philips servisa za korisnike.

# **Problemi sa slikom**

#### **Slika nije centrirana**

- Podesite poziciju slike koristeći "Auto" funkciju u glavnim kontrolama menija na ekranu.
- Podesite položaj slike koristeci Phase/ Clock (Faza sinhronizacije) Setup (Podešavanja) u OSD Main Controls (OSD glavnim kontrolama). Radi samo u VGA režimu.

# **Slika vibrira na ekranu**

• Proverite da li je signalni kabl bezbedno povezan sa grafickom plocom ili racunarom.

# **Vertikalno treperenje se javlja**

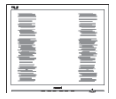

• Podesite poziciju slike koristeći "Auto" funkciju u glavnim kontrolama menija na ekranu.

• Uklonite vertikalne pruge koristeci Phase/Clock (Faza sinhronizacije) Setup (Podešavanja) u OSD Main Controls (OSD glavnim kontrolama). Radi samo u VGA režimu.

### **Horizontalno treperenje se javlja**

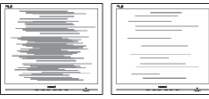

- Podesite poziciju slike koristeći "Auto" funkciju u glavnim kontrolama menija na ekranu.
- Uklonite vertikalne pruge koristeci Phase/Clock (Faza sinhronizacije) Setup (Podešavanja) u OSD Main Controls (OSD glavnim kontrolama). Radi samo u VGA režimu.

#### **javlja se zamrljana, nejasna ili suviše tamna slika**

• Podesite kontrast i svetlost na On-Screen Display (Prikazu na ekranu).

### **"After-image" (slika koja ostaje na ekranu), "burn-in" (osvetljenost) ili "ghost image" (fantomna slika) ostaju nakon iskljucenja struje**

- Neprekidno prikazivanje statične slike tokom dužeg vremenskog perioda može da izazove efekat "Burn-in" (osvetljenost), poznatiji i kao "after-image" (slika koja ostaje na ekranu) ili "ghost image" (fantomna slika) slike. "Burnin" (osvetljenost), "after-image" (slika koja ostaje na ekranu), ili "ghost image" (fantomna slika) jeste poznati fenomen u tehnologiji LCD ploca. U većini slučajeva "Burn-in" (osvetljenost), "after-image" (slika koja ostaje na ekranu) ili "ghost image" (fantomna slika), će nestati nakon nekog vremena od isključenja iz struje.
- Prilikom svakog napuštanja monitora, pokrenite čuvara ekrana.
- Ako želite da Vaš LCD monitor prikazuje nepromenljivi staticni sadržaj, pokrenite aplikaciju za periodično osvežavanje ekrana.
- Ozbiljni simptomi "burn-in" (osvetljenost), "after-image" (slika koja ostaje na ekranu) ili "ghost image" (fantomna slika) ne mogu da nestanu niti da budu popravljeni. Spomenuta oštećenja nisu pokrivena garancijom.

#### **Pojavljuje se iskrivljena slika. Tekst je nejasan ili zamrljan**

• Podesite rezoluciju prikaza racunara na isti režim kao što je preporucena originalna rezolucija ekrana monitora.

#### **Zelene, crvene, plave, tamne, i bele tacke se javljaju na ekranu**

• Preostale tačke su normalna karakteristika tečnog kristala koji se koristi u današnjoj tehnologiji. Molimo vas pogledajte politiku o pikselima za više detalja.

# **Svetlo za "uključeno napajanje" je isuviše jako i uznemiravajuće**

• Možete da podesite svetlo za "uključeno napajanje" koristeći podešavanje za svetleću diodu za napajanje u glavnim kontrolama menija na ekranu.

Za dalju pomoc, pogledajte listu Korisnickih centara i kontaktirajte predstavnika Philips korisnickog servisa.

# **Audio problem**

# **Nema zvuka**

- Proverite da li je priključak za audio dobro povezan sa kompjuterom i monitorom.
- Proverite da audio nije utišan. Pritisnite "Menu" (meni) na ekranu, odaberite "Audio", a potom "Mute" (utišaj). Štiklirajte na "Off" (isključeno).

• Pritisnite "Volume" (ton) u glavnim kontrolama menija na ekranu da podesite ton.

**7.2 Najčešće postavljana pitanja za SmartControl Lite**

- **P1. Zamenim monitor za kompjuter drugim i SmartControl Lite ne može da se koristi, šta da radim?**
- **Odg.:** Restartuite svoj kompjuter i pogledajte da li SmartControl Lite radi. U suprotnom, potrebno je da uklonite i reinstalirate SmartControl Lite da biste osigurali da je dobar drajver instaliran.

#### **P2 SmartControl Lite funkcije su ranije radile dobro, ali sada više ne rade, šta da radim?**

- **Odg.:** Ukoliko su obavljene sledece radnje, možda je potrebno reinstalirati drajver monitora.
	- Promenite video graficki adapter drugim
	- Ažurirajte video drajver
	- Radnje na OS, kao što su service pack ili patch
	- Pokrenite Windows Update (Ažuriranje Windows-a) i ažurirani monitor i/ili video drajver
	- Windows je iskorišcen sa nestankom struje ili iskljucenjem monitora Da saznate, desnim klikom idite na My Computer (Moj racunar) i kliknite na Properties-> Hardware-> Device Manager. Ako vidite da se "Plug and Play Monitor" javlja pod Monitor, onda morate da reinstalirate. Jednostavno

uklonite SmartControl Lite i reinstalirajte ga.

- **P3. Nakon instaliranja SmartControl Lite, kada kliknem na SmartControl Lite tabelu, ništa se ne pokazuje nakon nekog vremena ili se pokaže poruka sa greškom o kvaru, šta se desilo?**
- **Odg.:** Moguće je da vaš grafički adapter nije u saglasnosti sa SmartControl Lite. Ukoliko je Vaš graficki adapter jedan od gore pomenutih brendova, pokušajte da daunlodujete najnoviji drajver za graficki adapter sa vebsajta odgovarajuce kompanije. Instalirajte drajver. Uklonite SmartControl Lite i ponovo ga reinstalirajte. Ukoliko još uvek ne radi, žao nam je što graficki adapter nije podržan. Molo vas posetite Philips internet prezentaciju i proverite da li je ažurirani SmartControl Lite drajver dostupan.
- **P4. Kada kliknem na Product Information (Informacije o proizvodu), samo se javlja delimicna informacija, šta se desilo?**
- **Odg.:** Može biti da drajver Vašeg adaptera graficke kartice nije najnovija verzija koja potpuno podržava DDC/CI interfejs. Pokušajte da daunlodujete najnoviji drajver grafickog adaptera sa veb-sajta odgovarajucih kompanija. Instalirajte drajver. Uklonite SmartControl Lite i ponovo ga reinstalirajte.

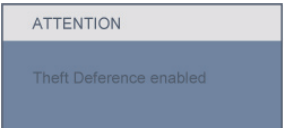

- **P5. Zaboravio sam svoj PIN za funkciju Theft Deterrence (Sprecavanje krade). Kako to da rešim?**
- **Odg.:** Philips servisni centar ima pravo da traži legitimnu identifikaciju i ovlašćenje, kako bi ustanovio vlasništvo nad monitorom.
- **7.3 Opšta FAQs (Cesto postavljana pitanja)**
- **P1: Kada instaliram monitor šta treba da uradim ukoliko ekran pokazuje Ne može da prikaže ovaj video režim'?**
- **Odg.:** Preporucena rezolucija za Philips 21,5": 1920x1080 @60Hz.
	- Iskljucite sve kablove, zatim povežite Vaš racunar sa monitorom koji ste prethodno koristili.
	- U Windows Start Meniju, izaberite Settings/Control Panel (Podešavanja/ kontrol panel). U Control Panel prozoru, izaberite Display (Prikaži) ikonu. Unutar Display Control Panel (Prikaži control panel), izaberite prozorcic 'Settings' (Podešavanja). Pod ovim prozorcicem, u tabeli sa oznakom 'desktop area' (desktop oblast), pomerite klizni taster na 1920x1080 piksela (21,5").
	- Otvorite 'Advanced Properties' (Dodatne karakteristike) i podesite brzinu osvežavanja na 60Hz, zatim kliknite OK (U redu).
	- Restartujte Vaš racunar i ponovite korake 2 i 3 da potvrdite da je Vaš racunar podešen na 1920x1080@60Hz (21,5").
	- Iskljucite racunar, diskonektujte stari monitor i ponovo povežite Philips LCD monitor.
	- Ukljucite monitor a zatim ukljucite racunar.

# **P2: Koja je preporucena brzina osvežavanja za LCD monitor?**

**Odg.:** Preporucena brzina osvežavanja za LCD monitore jeste 60Hz, U slucaju nekih smetnji na ekranu, možete je podesiti na 75Hz da vidite da li to uklanja smetnje.

#### **P3: Šta su .inf i .icm fajlovi na CD-ROM-u? Kako instaliram drajvere (.inf i .icm)?**

**Odg.:** Ovo su fajlovi drajvera za Vaš monitor. Sledite uputstva u Vašem prirucniku za korisnike kako biste instalirali drajvere. Vaš racunar može od Vas tražiti drajvere za monitor (.inf i .icm fajlovi) ili disk drajver kada prvi put instalirate monitor. Sledite uputstva da ubacite (CD-ROM prirucnik) koji je obuhvacen ovim pakovanjem. Drajveri za monitor (.inf i .icm fajlovi) ce biti automatski instalirani.

# **P4: Kako podešavam rezoluciju?**

**Odg.:** Drajver Vaše video kartice/grafike i monitor zajedno odreduju dostupne rezolucije. Možete izabrati željenu rezoluciju u okviru Windows® Control Panel-a sa "Display properties" (Karakteristike prikaza).

# **P5: Šta ako se izgubim kada obavljam podešavanja za monitor?**

**Odg.:** Jednostavno pritisnite taster OK (U redu), zatim izaberite 'Reset' (Resetuj) da vratite sva originalna fabricka podešavanja.

#### **P6: Da li je LCD ekran otporan na ogrebotine?**

**Odg.:** Generalno se preporucuje da se površina ploce ne izlaže preteranim udarima i da se zaštiti od oštrih ili tupih predmeta. Kada rukujete monitorom, proverite da nema pritiska ili sile na površini ploce. Ovo može uticati na uslove garancije.

**P7: Kako bi trebalo da cistim površinu LCD-a?**

**Odg.:** Za normalno cišcenje, koristite cistu, mekanu tkaninu. Za dubinsko cišcenje, koristite izopropil alkohol. Ne koristite druge rastvarace kao što su etil alkohol, etanol, aceton, heksan, itd.

### **P8: Mogu li da promenim boju podešavanja mog monitora?**

- **Odg.:** Da, možete promeniti Vašu boju podešavanja putem OSD kontrola na sledeci nacin,
	- Pritisnite "OK" da biste prikazali meni na ekranu (OSD)
	- Pritisnite "Down Arrow" (strelica za naniže) da biste odabrali opciju "Color" (boja), a potom pritisnite "OK" da uđete u podešavanja za boju, nalaze se tri podešavanja kao što je prikazano ispod
		- **11** Temperatura boje; 2 postavke su 6500K i 9300K.
		- **22** sRGB; ovo je standardno podešavanje za obezbedivanje tacne razmene boja izmedu razlicitih uredaja (npr. digitalni foto-aparati, monitori, štampaci, skeneri, itd)
		- **33** Definisanje korisnika; korisnik može birati njegovu/njenu omiljenu boju podešavanja podešavanjem crvene, zelene plave boje.

# **Beleška**

Merenje boje svetla koje zraci neki predmet dok se zagreva. Ovo merenje se izražava apsolutnom skalom, (stepeni u Kelvinima). Niže temperature u Kelvinima kao što su one od 2004K su crvene; više temperature kao što su one od 9300K su plave. Neutralna temperatura je bela, na 6504K.

# **P9: Može li se Philips LCD monitor postaviti na zid?**

**Odg.:** Da. Philips LCD monitori imaju ovu opcionalnu karakteristiku. Jer standardni VESA montažni otvori na zadnjem poklopcu omogucavaju korisniku da montiraju Philips monitor na vecini VESA standardnim ruckama ili pomocnim uredajima. Preporučujemo vam da kontaktirate svog Philips predstavnika za prodaju za više informacija.

# **P10: Mogu li da povežem LCD monitor sa bilo kojim racunarom, radnom stanicom ili Mac-om?**

**Odg.:** Da. Svi Philips LCD monitori potpuno su kompatibilni sa standardnim racunarima, Mac-ovima i radnim stanicama. Može Vam zatrebati adapter kabla da povežete monitor sa Vašim Mac sistemom. Kontaktirajte svog predstavnika za Philips prodaju za više informacija.

# **P11: Da li su Philips LCD monitori Plugand-Play?**

**Odg.:** Da, monitori su Plug-and-Play kompatibilni sa Windows 7, Vista, XP, NT, Mac OSX i Linux.

# **P12: Koja je vrsta široko divergentne tehnologije dostupna?**

**Odg.:** Trenutno, paneli IPS tipa nude najbolji opseg kontrasta, u poređenju sa MVA, ili PVA tehnologijama. TN paneli su se poboljšali tokom godina, ali IPS paneli i dalje daju superiornije rezultate u odnosu na TN panele.

- **P13: Šta je Image Sticking (Lepljenje slika), ili Image Burn-in (Osvetljenost slike), ili After Image (Slika koja ostaje na ekranu), ili Ghost Image (Fantomna slika) u LCD plocama?**
- **Odg.:** Neprekidno prikazivanie statične slike tokom dužeg vremenskog perioda može da izazove efekat "Burn-in" (osvetljenost), poznatiji i kao "afterimage" (slika koja ostaje na ekranu) ili "ghost image" (fantomna slika) slike. "Burn-in" (osvetljenost), "after-image" (slika koja ostaje na ekranu), ili "ghost image" (fantomna slika) jeste poznati fenomen u tehnologiji LCD ploca. U vecini slucajeva, "burned in" ili "afterimaging" ili "ghost imaging" nestace postepeno tokom nekog perioda nakon iskljucenja struje. Prilikom svakog napuštanja monitora, pokrenite čuvara ekrana. Ako želite da Vaš LCD monitor prikazuje nepromenljivi staticni sadržaj, pokrenite aplikaciju za periodično osvežavanje ekrana.

# **Upozorenje**

Ozbiljni simptomi "burn-in" (osvetljenosti) ili "after-image" (slike koja ostaje na ekranu) ili "ghost image" (fantomne slike) nece nestati i ne mogu se popraviti. Spomenuta oštećenja nisu pokrivena garancijom.

#### **P14: Zašto moj ekran ne prikazuje oštar tekst, a prikazuje zupcaste likove?**

**Odg.:** Vaš LCD monitor najbolje radi pri originalnoj rezoluciji od 1920x1080@60Hz. Za najbolji prikaz koristite ovu rezoluciju.

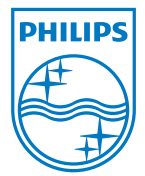

2010 © Koninklijke Philips Electronics N.V. Sva prava pridržana.

Philips i the Philips Shield Emblem su registrovane trgovinske marke Koninklijke Philips Electronics N.V. i koriste se pod licencom Koninklijke Philips Electronics N.V.

Sve specifikacije mogu se promeniti bez prethodnog obaveštenja.

Verzija: 224E2/224EL2 v1.0